# SORGFRFR'S for the control of the control of the control of the control of the control of the control of the control of the control of the control of the control of the control of the control of the control of the control of the cont INTERNATIONAL COMPUTER USERS GROUP/NEWSLETTER

PAGE 49 VOLUME 4 NUMBER 3 April 15, 1982

Copyright (C) 1982 by Sorcerer's Apprentice - All rights reserved Price \$3.00

IN THIS ISSUE -

o

o

o

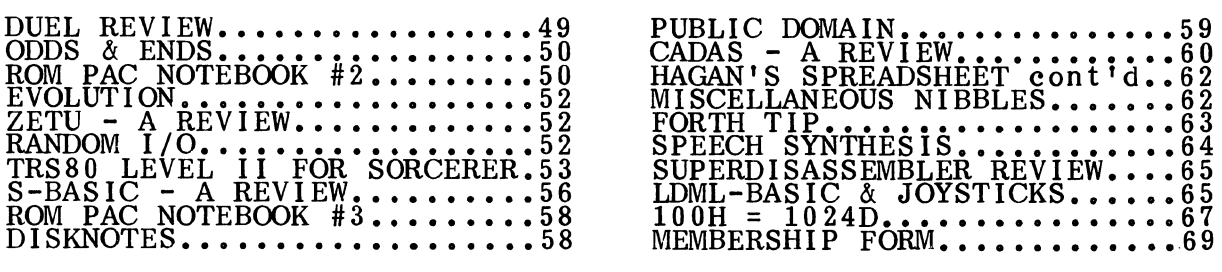

### DUEL - A Dogfight in space

by Don Gottwald

At last a game for two players. Now you can play against another individual instead of against the machine. Duel is an addictive game, once you start you

The game is supplied on a good quality cassette in a Norelco case. It loaded the very first time without any  $CRC$  errors  $-$  which is unique on my system. You must use the Monitor command LO to load the program (do not LOG). When the program is loaded, type GO 100 and you will be treated to a superb graphic display of two "X-wing" fighters shooting at each other. Then the copyright . message is displayed. Because of the 0100 starting address, this prog

To start the game you must choose the ship speed, rotate speed, missile speed and firing rate. The choices are from 1 to 4. You'll have to compromise with your partner, since the selection is for both ships. The background partier, slice the selection is for both slips. The background is outer space with<br>a different star map each time the game is started over. If you don't like your<br>selection of speeds above, then just hit RETURN at any time you do like the selection, then press the letter 'G' and the game starts. The fighters can be distinguished from one another quite readily. To play the game,<br>the left fighter is controlled by the keyboard letters  $(Z)$ ,  $(X)$ ,  $(C)$ ,  $(V)$  and the<br>right fighter is controlled by the cursor pad symbols rotate right (Z  $\&$  +), rotate left (X  $\&$  0), forward speed (C  $\&$  ) and fire (V  $\&$  =). While initially awkward, this arrangement quickly proved comfortable.

Each of the fighters are initialized with 200 units of fuel and 200 missiles. A running tally in the upper corners reflect usage. A point is scored each time you<br>score a hit on your opponent. When a fighter is hit by a missile it explodes<br>realistically and then reappears randomly in another portion of Watch out for probes and comets. If one of them hits your ship you blow up and wated out for propes and comets. If one of them mits your ship you<br>lose five points. If you hit one with a missile you'll score five points.

The realism involved in the game is astounding, you really feel in control of the fighter. This is a very exciting game and a must for any gaming enthusiast. My vounger son prefers this game over the Atari games and he is an expert at these things. For the \$20.00 you'll spend many hours of enjoyment. It is well worth double that price.

Emiliano DeLaurentiis is an educational psychologist who has done a great deal of work analyzing the suitability of program designs. He was going to review this program Dut was unable to do so due to other commitments. Ire did pass along some of his own impressions, however. He too found this program captivating and very well executed. The keyboard was easy to use and the graphics were superb, even better than the Atari version. He found the graphics so well done that he would like to see the author write an article on how this was achieved.

We agreed that the game would be even nicer if it had sound effects - but that is such a small item you'll never even notice. I'm hooked and I usually don't go in for games.

#### ODDS AND ERDS

#### by Ralph LaFlamme

I would like to thank Don Gottwald again. He put this issue together for me while I was out of town.

I'm going to re-print the comment<br>column in issue  $#34$  of the Ausappropriate to echo Ian Macmillan's frustrations here since it reflects our situation also.

The only ~ose of this news-letter *ts* to inform, instruct and amaze, and the only way it is kept goinQ is by' people contributil19 *arttelea.* If intereat ever *lapsea* to the point where there is nothing to<br>publish, the newsletter, and our group, will have run its course, and I<br>can go back to writing programs for *tun* and profit.

1 occasionally hear from members who want to see m ore of this and less of that, but don't realize that I<br>only edit the thing using the best I've been sent...I cannot and will not write it all.

Mind you, I am a bit biased about what articles get first go. They ,have to be informative, instructive, or amazing. I only rarely find. room for programs *as* such: most Ustings are Bitner *utUitiea,* or illustrate some technique.

So keep those contest articles<br>rolling in...it looks as if we may rolling in *••* at looks as if we may have to generate a Bumber Issue to cope with some of the long, long articles, though. Beginners articles, by, for, and both are especially welcome.

#### Ian Macmillan

We have reciprocal exchange privi-<br>ledges with the following<br>newsletters:

E.S.c. 32 Watchyard Lane<br>Nr. Liverpool ENGLAND L37 3JU

S.C.U.A.<br>
P.O. Box 144<br>
Doncaster, Vic. 3108<br>
AUSTRALIA

PORT FE P.O. Box 1173 Sta. 'B' Downsview, Ontario, **CANÁDA** 

Roger Hagan Associates is offering for sale a TI-59 program on magnetic strip called Decimal-Hex conversion. It handles conversions both ways and can display the binary equivalent. It sells for \$10.

Roger also encourages owners of Spreadsheet programs to send him<br>their original copy for an update<br>provided they received their copy<br>prior to May 1982.

I would like to remind everyone<br>that this newsletter is done on a<br>VOLUNTEER basis and as such must<br>be fit in with the the more mundane<br>but necessary realities of life such as<br>family and jobs. The published<br>deadlines for re ment failures, difficulty in getting<br>articles in on time, etc. all affect<br>the timelyness with which an issue is<br>released. Please keep this in mind. We are not McGraw-Hill.

 $\chi^2$  ,  $\chi^2$ 

#### ROM PAC NOTEBOOK NO. 2

by J. de Rivaz B.Sc.(Eng.)

#### Introduction:

This note follows on from last month's article,  $(VoL IV, #1)$  which mentioned a<br>no wait keyboard scan routine. The routine to be discussed was used in the game<br>"Cryonics Society Organizer" published in Sorcerer's Apprentice entry is used, the statement  $X = \text{Imp}(24)$  gives in X a value which is the ASCII code of the key being pressed when the statement is called. However, if a key is pressed and held down, action ceases until it is released. T get continuous movement, or the pad keys repeatedly pressed up and down to get the extended movements. '

In "Cryonics Society Organizer" action takes place continuously which may be modified by the player holding down keys on the numeric pad. In fact, the point of the game is that the player has to determine from the graphic player would be better off by trying another number.) If by holding down a key all action stopped, the game would be impossible to implement.

A Further note on Inp(24):

The Inp function in BASIC works by calling a short routine in the RAM work area. This is:

DB XX IN A,X ;X is argument of BASIC statement  $\text{CS}$ 

C9 RET<br>This can be modified by poking to:<br>C3 XX YY JP YY XX; X is argument of BASIC statement

YY is the high byte of the jump command, in the case of calls to the monitor it is 0E0H which is 244 decimal. The argument is the low byte, and in the case of a call to the keyboard scan it is 018H, or 24 in decimal. Therefore to call the keyboard scan from the monitor, Poke 318,195:Poke 320,224 and pass material to a routine.

This method can also be used to call a machine code program written in the spare memory from 0000 to 00FFH. In this case, poke 230 with 0 and make the argument of the Inp statement the low byte of the start of your program the method used in "Cryonics Society Organizer" to call the no wait keyboard scanning routine.

#### Note on the Sorcerer's keyboard circuit:

There is no separate circuitry for scanning the Sorcerer's keyboard. It is done by the monitor. A value is sent to port FE of zero to F, and the result is read off from this port. The bits are tested to see which key is pressed. The values are as<br>follows:

Bi t

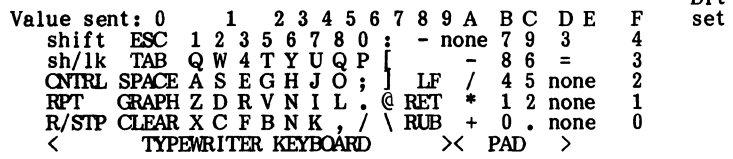

Thus if 2 is sent to port FE and the port then read and bit 0 is found to be set, then key X has been pressed.

The routine:

A table is filled with the results required from each key press on the pad. The.<br>is 10 and the = 11, so that two extra digits are available. A "Scan" routine<br>increases IX until a key press is detected, and if so the value returned in A. As zero is a wanted result, no press is indicated by a return of 255.<br>A listing of this routine is attached to the article. The numbers to poke in to from<br>a BASIC program are to be found in "Cryonics Society

In various graphics management programs sold by my firm, pictures can be drawn in either high or medium resolution on the screen from the pad. In order to rub out an incorrectly drawn line, all that need be done is to alter the shift configuration. In fact, this routine provides five shifts.

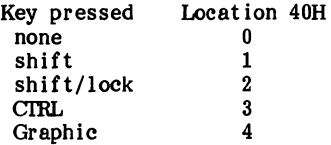

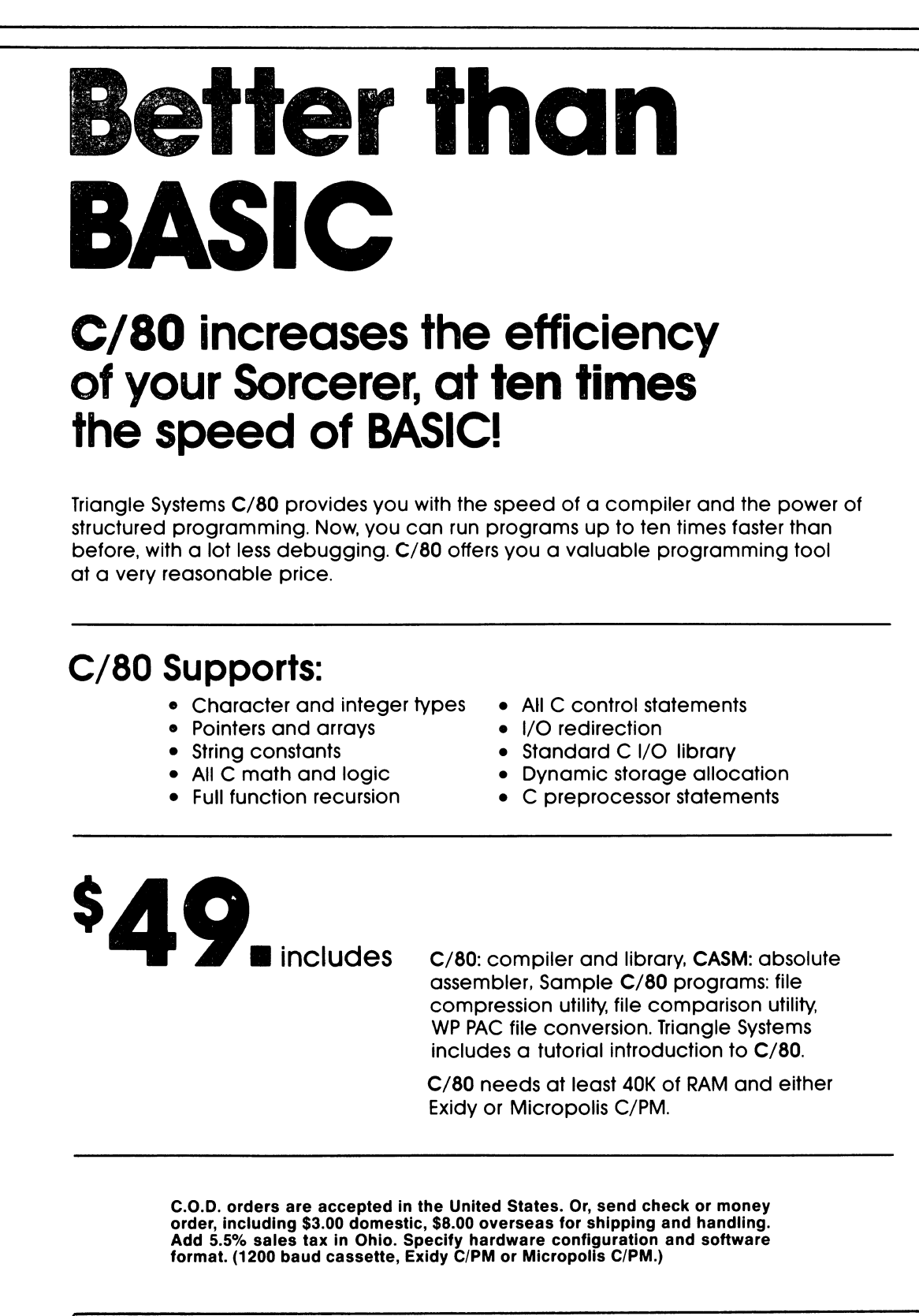

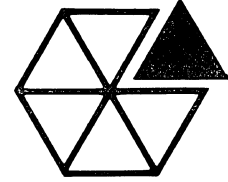

 $\bigodot$ 

1690 West Lane Avenue • Columbus, Ohio 43221 614/486-3527

**Triangle**systems

#### COMPUTER SYSTEM EVOLUTION

#### by Eric Zorawowicz

Much of this story will sound fam iliar to all of you. I would imagine the evolution of any computer system is similar. How-ever, each system has its little differences and idiosyncrasies and mine is no exception.

It all started in September 1979 with a Sorcerer I and a Leedex Video 100 monitor. Since I<br>already had a portable cassette<br>player, I was in business. It soon<br>became obvious, that to do any<br>serious programming, some hard copy was necessary. It was just too much trouble to keep listing parts of the program on screen. I<br>got a Centronics 730 printer,<br>which at the time looked like a<br>good printer for the money. Since<br>then so many improvements have<br>been made in the printer field.<br>There are several printers no twice the capabilities. But I can<br>always say I've had mine to use<br>for two years.

All the early problems with cassette tape have been well docum ented in newsletters and suffice it to say, I ran into most of the problems. It got very frustrating working with cassette<br>tape so I started looking around<br>for disk drives. I decided on the<br>VISTA V-200 dual 5-1/4" drives<br>which connect directly to the<br>Sorcerer's bus and do not need<br>the S-100 expansion unit. The only real problem is that these disk drives are not compatible with anyone else. Has anyone tried reading a soft-sectored diskette on a VISTA drive? These drives are memory mapped I/O driven and use ROM's in the address range D800-DFFF. Since I wanted to use the BASIC ROM PAC with the disk drives, I had to change two of the three ROM's in the disk controller to move it to the address range B800-BFFF. Now I had a CP/M disk operating system and could write BASIC programs and save them on disk.

It turns out that once you have a disk operating system, you find out that there are programs that need more than a 32K system to<br>run, especially since CP/M is<br>taking up part of your 32K. About<br>this time the March 1, 1981 issue<br>of Sorcerers Apprentice arrived<br>showing how to upgrade a Sor-<br>cerer I to 48K. Well, this soun great, and after designing a little extra logic, I used this technique to upgrade to a 46K system. An odd size, but it was necessary to logically eliminate the last 2K since that is where the disk controller ROM's reside.

Since then I have added an acoustic modem and use a CP/M-NET system to get public dom ain software. I have also used the Sorcerer based RCPM but find the cost prohibitive when calling from California, even on weekends. I wonder if there is any interest in paying a little more in member-ship dues to allow a toll-free number.

The latest addition to my system is a speech synthesizer,<br>which I have interfaced to the parallel port and have pro- grammed to talk in BASIC, C, and Assembly language. The next step is to rewrite some of my programs to have the Sorcerer talk to me while playing a gam e.

What's next? Well, that depends a lot on what the industry offers and how it can be adapted to the Sorcerer. Speech recognition, gra-<br>phics printing, and home appliance<br>control are already available and might be interesting to play with. There is no doubt that the Sorcerer will give years of enjoyment yet.

#### ZETU - CASSETTE BASED ASSEMBLER FOR THE SORCERER

#### by Carol E. Brown

I have been using ZETU - a cassette based assembler package which I purchased from SYSTEM which I purchased from SYSTEM<br>SOFTWARE in Australia. It is so<br>far superior to the EXIDY DE-<br>VELOPMENT PAC and so easy to use VELOPMENT PAC and so easy to use that it is great fun. The capabilities for string storage and reserved blocks of memory (within your<br>program) are just the beginning.<br>All editor commands are one control<br>character. The SEARCH command<br>positions the cursor on each occur-<br>rence of the search string for you<br>to do whatever you wan anything from a single character to an entire line can be inserted when making corrections.

There are utilities for printing out<br>source files and assemblies on your<br>printer. Source files are easily<br>merged, saved, loaded... object files<br>easily saved ... all this without<br>worrying about vectors. At any time<br>during a left.

ZETU is really a bargain - fun and<br>
only \$29.95. It far outperforms the<br>
development pac even with the extension.

#### «< CLASSIFIED ADS > > >

### \$l/line \$1/line **=============================**

Sorcerer Model II, 48k, Zenith green<br>12" monitor, WP PAC, Centronics 737  $\frac{12}{2}$  moment  $\frac{1000}{200}$ . Call Wim Plaat at 614-486-3527.

#### RANDOM I/O

#### by Don Gottwald

J. A. McNabb of P. O. Box 2, Trenton, Nova Scotia, Canada, BOK<br>1X0 is a Ham (VE1DZ) who would like to contact other Hams interested in using a Teletype with the Sorcerer. He has built a terminal unit (QST-Dec 80) and is looking for a program to make it work.

Mike Ward of 788 Holbrook Place, Sunnyvale, CA 94087 is looking for a WP PAC from someone who may have upgraded to a disk based word processor. If you have one you no longer use - send a note to Mike.

SORCERER'S APPRENTICE, April IS, 1982

Richard Stone of Everett, WA re-<br>plies to F. C. Creed's problem of system crashes with the following advice:

The system crashes appear to be a case of weak memory chips. They don't store data correctly until they are warmer. If the program is in RAM, the best way to test for this would be to do a long memory test the morning when (WP Pac) then either the ROM itself or the connection between the ROM and the computer is acting up. Make sure the contacts are clean and the Pac is inserted correctly. The only way to solve the sporadic memory problem is to find the weak memory chips (painstaking) and replace them.

The DEV Pac should be usable with<br>a disk system. One must make sure<br>that the memory space used by the<br>disk system (for the BIOS, etc.) is<br>not overwritten by the DEV Pac.<br>Perhaps the best way would be to<br>change HIMEM (store should cause the DEV Pac to adjust the various buffers accordingly. Object code should be diskable if you<br>ORG it at 0100 then load it as a<br>COM file.

To Dr. Matheson, Richard replies: There is no disk system running CP/M at a reasonable price. The NEC printer will print bi-directionally only if it was designed to do so - it should state so in your manual. If it is one of the new 'smart' printers, it could in theory be re-programmed (in a· new ROM) but that would be a formidable task.

The question about writing a BIOS<br>for reading hard sector disks with<br>the Exidy controller is not an-<br>swerable without additional information. If the controller and the support hardware are capable dealing with the index pulses arriving once per sector instead of once per revolution, it could theoretically be done.

The Sorcerer CANNOT be run at 4Mhz (even with a Z80A and a change of the clock crystal) since the clock controls not only the processor, but the cassette/serial I/O<br>speed, the memory refresh rate, and<br>most importantly, the video control<br>timing signals. Speeding up the clock<br>would cause the video output to be<br>all bent and twisted. The monitor/TV could in theory be adjusted to operate at this nigher speed, but I doubt that many monitors/TV's would have the approximate 60% adjustment<br>range needed, thus requiring ex-<br>tensive reworking of the horizontal and vertical circuitry.

I. W. Metzger of Minnesota writes that a Radlo Shack Model CTR-80 cassette recorder in combination with a simple VU meter gives him 99% reliability at 1200 baud. He also uses 90 minute TDK cassettes for WP files with no difficulty. Terry Walters Power/cassette monitor (SA 3.8) was<br>a super idea - works great. He is<br>also experiencing difficulty with<br>keyboard bounce when in the monitor<br>or Basic. WP Pac seems to ignore<br>them. Anyone with a cure?

#### TRS-80 LEVEL II CASSETTE BASIC

#### by Robert Lansdale Jr. 18 Ashfield Drive

Etobicoke, ON Canada M9C 4T6

This is NOT an emulator but the real TRS-80 Level II BASIC. I have modified it extensively for the Sorcerer Input/Output such as 1200 baud cassette I/O and changes to the screen.

I would recommend that you buy the Radio Shack Level II BASIC reference manual from Radio Shack as it would give a greater description of the functions of this BASIC.

If you do not want to build the Radio Shack tape loading circuit (Fig. 1 on page 66), then send the tape to me and I will return it to you as a 1200 baud Sorcerer formatted tape. Any TRS-80 model I, Level II games can be run under this modified BASIC with little or no modifications needed.

#### RADIO SHACK BASIC INTERPRETER CHANGES:

In order for any R/S program to run on the Sorcerer,<br>the interpreter has been modified and new commands added<br>to simulate R/S memory mapped hardware. A number of<br>utility commands are also included to make the I/O to the outside world easier; such as game paddle input.

You must have a 32K or greater Sorcerer to run this BASIC with any programs.

These are the interpreter changes and extensions:

-to load in the TRS-80 BASIC, remove the Standard

BASIC ROMPAC and 'LOG' or 'LO' then 'GO 0000'<br>-press RETURN to 'MEMORY SIZE' question when BASIC<br>is coldstarted. This gives you the same amount of<br>memory as a 16K TRS-80 computer if you have a 32K Sorcerer.

- 
- -the BASIC's coldstart address is '0000'<br>
-to return to BASIC if you leave to go into the<br>
MONITOR, type 'PP' just as in Standard BASIC<br>
-the monitor work area and the monitor stack have been<br>
moved down to 3B01H to leave

-the monitor's prompt has been changed to a '\*' so as not to be confused with *RIS* BASIC's I>'

-to enter the Sorcerer's monitor type 'BYE' as in Standard BASIC

-any machine language routines may be POKEd between 3B70-3B99 -press 'ESC' (SEL) key to break the program execution

- BUT control B for break during a LIST or if the computer is in the INPUT mode (ex. INPUT AB\$) or in command mode
- -shift 4 on the numeric keypad deletes the entire line you just typed in -shift RUB IS the backspace key now -LLIST and LPRINT are set for a MX=80 printer
- 
- 

-graphic characters 192-255 don't print as tab spaces<br>but as normal Sorcerer graphic characters<br>-the Sorcerer graphic character set normally found from

- 
- FC00 to FDFF have been moved to FE00 to FFFF<br>-shift 8 on the numeric keypad is used to get out of any edit sub-command

-GHR\$(23) converts the screen to 32CPL mode

-GLOAD? is still the *RIS* tape verify command

a Sorcerer, so you may have to re-adjust timing loops -no BASIC keywords are allowed in the CSAVE filename, ex. CSAVE SINGLE has the word 'SIN' which is a

keyword

-Exldy Standard ROMPAC BASIC programs are not compatible with TRS-80 BASIC because of the difference in tokens

-single keystroke input is allowed - these are the most commonly used:

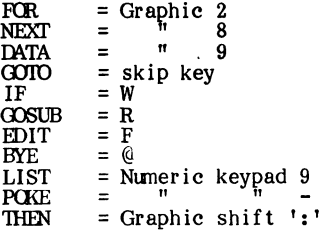

A serial printer can be driven by placing the address of the serial printer driver routine at 4026H and 402'1H

#### NEW COMMANDS

Memory between 3000H and 3FFFH is used as memory

mapped I/O on the TRS-80, but was free in the Sorcerer, so I put it to good use and added the following commands. These are changes to resident commands (as in PEEK and POKE) and ones to imitate memory mapped keyboard (as

- $-PEEK(X)$  If X is between 15360 and 16383, which are the screen addresses of the TRS-80, then X will be automatically changed to<br>the Sorcerer video locations of F400H to F7FFH. Therefore no changes will have to be made to programs accessing the TRS-80 screen.
- $-POKE(X, Y)$  The same rules for the value of X as described in PEEK(X) apply.
- -PEEK(14337) to PEEK(14464) This is the memory mapped keyboard of the TRS-80. In place<br>of this, I have added the 'KEY(X)'<br>command. First find what character is to<br>be found at the PEEK location (look in<br>the TRS-80 BASIC manual on page  $C/1$ ),<br>then look up the character following chart:

To see if the key was pressed use:

IF (KEY(COLUMN#) AND ROW#)=O THEN PRINT "KEY HIT"

As an example, to see if 'X' was pressed:<br>IF (KEY(2) AND 1)=0 THEN PRINT "X pressed"<br>If no key was pressed, the result would have been 31

#### **CHART**

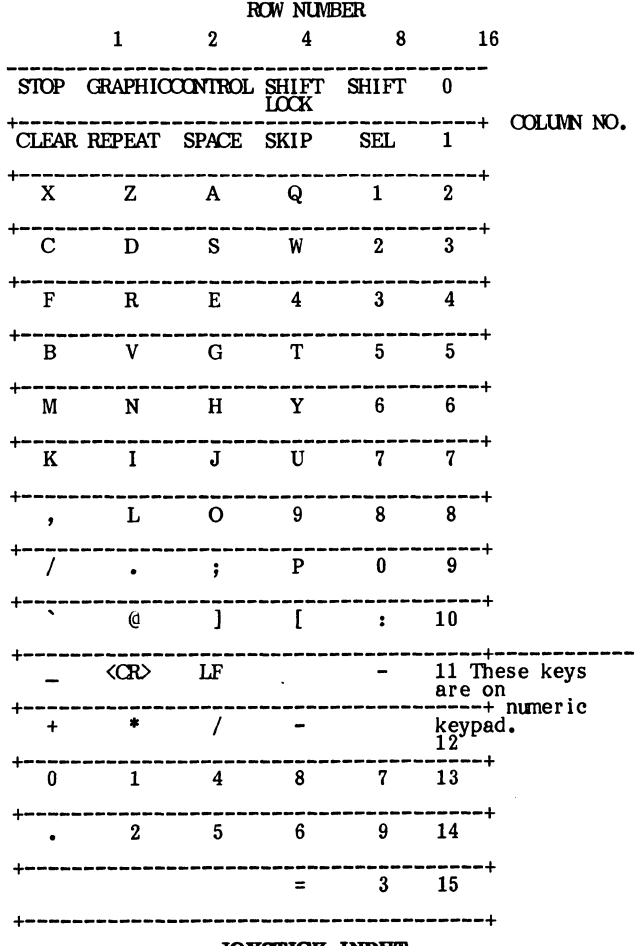

#### JOYSTICK INPUT

Refer to February 1979 Kilobaud, page 135 for hardware joystick interface. Attach the output of<br>timers to bits 0-3 of the parallel input port. Attach TRIGGER line to output bit 3 of the parallel port. the the the

To read the value of the timers, use this command:

#### $A$ --PADL(B\*256+C)

Where B=O for a 2 MHz clock

- 
- =1 for a 3.16 MHz clock (speed up mod.) C=l for joystick number 1
- =2 for joystick number 2
- 
- Upon return A=0 if fire button was pressed on unit #1 or unit #3; 0 is the value for that timer  $(0-255)$

#### ODD COMMANDS

l'DISE -where 0<X<32767 -This creates complex sound effects through the parallel port<br>-See SOUND(X) for the sound hardware

circuit

- TEXr(O) -This makes the screen 16 1 ines long (Normal RlS format, BASIC
- 11 15 Is brought up in this mode)<br>
1919 TEXT(1) -This converts the display to 30 lines<br>
long (the PRINIT@ position maximum is<br>
now 1919 and SET(X,Y) can have values of 0-127, 0-89)<br>SAVE -This is the R/S format for CSAVE<br>IQAD -This is the R/S format for CIQAD
- 
- CLOAD NAME UNIT# Sorcerer Tape format LOAD<br>CSAVE NAME UNIT# Sorcerer Tape format SAVE
- - BYE -go to Sorcerer monitor Return to<br>BASIC with 'PP'<br>OLD Restores a NEWed program, or a BASIC
	- program after a colds tart
	- $SOLND(X)$ -where  $0 < X < 255$ -this outputs a tone through the
		- parallel port bit 2
		- -attach the sound circuit of Figure 1

CALL(ADDRESS, ARGUMENT) - This command is easier to<br>use than the USR command. If the ADDRESS >32767 then<br>the ADDRESS must be changed to ADDRESS - 65536.<br>Upon calling the routine, DE=ARGUMENT and A=LSB of<br>ARGUMENT. One use number to hex directly by calling a monitor subroutine:

CALL(&HE1E8,32767) -- will print 7FFF on the screen

NUMERIC CONSTANTS - Different number bases can be used in this version of the inter-

Example preter.<br>- PRINT &HE1E8,&O1762,&D65520

&H = Hex

 $\delta D$  = Decimal

 $\delta Q = Octa1$ 

- $\Delta O = \text{Octal}$ <br>
APEND This joins two BASIC programs together in memory. One program must be in memory and the other on tape. The lines of the two programs must not interfere with each other (no two line numbers are the same)
	-

>APEND

- LOAD AT: XXXX<br>\*LO NAME UNIT# XXXX
- \*PP

**READY** 

- >APEND
- LOAD AT:  $XXX$  ---don't worry about this message \*PP

**READY** 

INPUT#-tNIT# - These work exactly as in the manual PRINI'#-tNIT# - but have been modified to work on the Sorcerer cassette I/O at 1200 baud.

#### •••••••••••••••••••••••••••••••••••••••••••••••••••••

#### PAC BASIC TO TRS-80 DISK BASIC

#### PAC BASIC:

with disk I/O residing from 7A59H to 7FFFH. It is<br>completely bug free (I hopel) and will only work with 48k<br>or greater Sorcerers with CP/M. It will also work with disk<br>sytems other than DISCUS 2D.

All PAC BASIC programs that have any machine language<br>routines that call PAC BASIC ROM routines must be<br>modified s that the addresses are relocated from C000H-<br>DFFFH to 8000H-9FFFH. All others will work exactly the<br>same as

Another potential problem are programs that were saved<br>on tape starting at 01D5H. An example would be that of a<br>saved as part of the BASIC program residing at 0000H and<br>saved as part of the BASIC program using the monitor

#### COMMANDS:

The filename given with the following commands conform to CP/M CCP's filename set-up.

- DIR"A:FILENAME.TYP" this prints the directory of<br>drive A, 'A' is optional, FILE-<br>NAME.TYP is optional, FILE-<br>a disk in a drive between then do a<br>'DIR' to initialize that drive.
- DSAVE"A:FILENAME" this saves a BASIC program<br>"with filetype 'BAS' on disk A 'A:<br>"is optional

DLOAD"A:FILENAME" - this loads a PAC BASIC<br>program of type BAS' from disk into<br>memory 'A:' is optional

#### ERRORS:

- FF Error - file not found error do a 'DIR' to initialize the disk or check to see if the program is really on the disk
- DF Error - disk full error

NB Error - not PAC BASIC filetype 'BAS' program CP/M COMPATIBILITY

#### CP/M and PAC BASIC reside in memory at the same time.

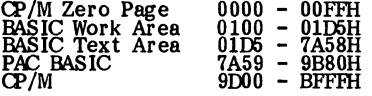

#### To return to CP/M from BASIC:

--- BYE & GO 0000 or BYE & GO DODO

This will only work if the BASIC program has not destroyed zero page. It might be saver to GO D000. This will not destroy PAC BASIC. You can ERA, SAVE, and DIR in CP/M then return to the monitor and 'PP' back to PAC BASIC

### ••••••••••••••••••••••••••••••••••••••••••••••

#### TRS-80 BASIC

Radio Shack BASIC has been modified so the PAC BASIC<br>routines will be able to reside inside the BASIC itself. The<br>conflict between zero page RST's of the R/S BASIC and<br>CP/M zero page needs have been overcome by a sharing<br>s

CP/M and TRS-80 reside in memory at the same time but do not interfere with each other. A minimum of 32k is needed to run TRS-80 and CP/M at the same time and 48k is needed to load and run R/S programs off the disk.

#### ERRORS:

The only error different than for PAC BASIC is:

NT Error - not TRS-80 filetype 'TRS' program

### COMMANDS:

The only difference between the two BASIC's is:

CPM - this will return direcUy to CP/M's >A DSAVE"A:FILENAME" - same as PAC BASIC except filetype is 'TRS'

OLD -This UN-NEWs a BASIC program after a cold<br>start or if the program was NEWed. See the<br>following text for its use.

#### CP/M COMPATIBILITY

To return to CP/M without destroying the BASIC, type<br>'CPM'. In CP/M you may DIR, SAVE, and ERA a program.<br>One other possibility is to 'STAT' a program but you must<br>reload TRS80 BASIC if you do.

To return to BASIC from CP/M, go to the monitor and type 'PP'. BASIC will then be warm started.

It is possible to go to CP/M, do a STAT, reload TRS80<br>BASIC, and recover the BASIC program that was there<br>before by typing 'OLD', which 'un-NEWs' a newed or<br>cleared out BASIC program.

If any of the disk commands do not work, go to the monitor and cold start CP/M with a GO D000, return to the monitor and 'PP' for both of the BASIC's. Now the commands will work.

#### MEMORY MAP:

- 
- 0000 0007H -CP/M warm boot and BOOS entry point.<br>0008 005DH -TRS80 BASIC RST's & system entry points.<br>005E 00FFH -CP/M FCB's and disk buffer.<br>0100 3A60H -TRS80 BASIC.<br>3A61 3FFFH -Disk I/O routines.

.\* •••••• \*.\*.\* ••• \* •••• \* ••••• \*\*.\*\* •• \*.\*\*\*\* •••

------\_ ....• -\_ .. \_ ... \_-----\_ .... \_ ....... \_\_ .\_-\_ .•.. \_--

- 
- 
- 
- 4000 42E9H -BASIC system usage.<br>42EA 9CFFH -BASIC text area.
- 

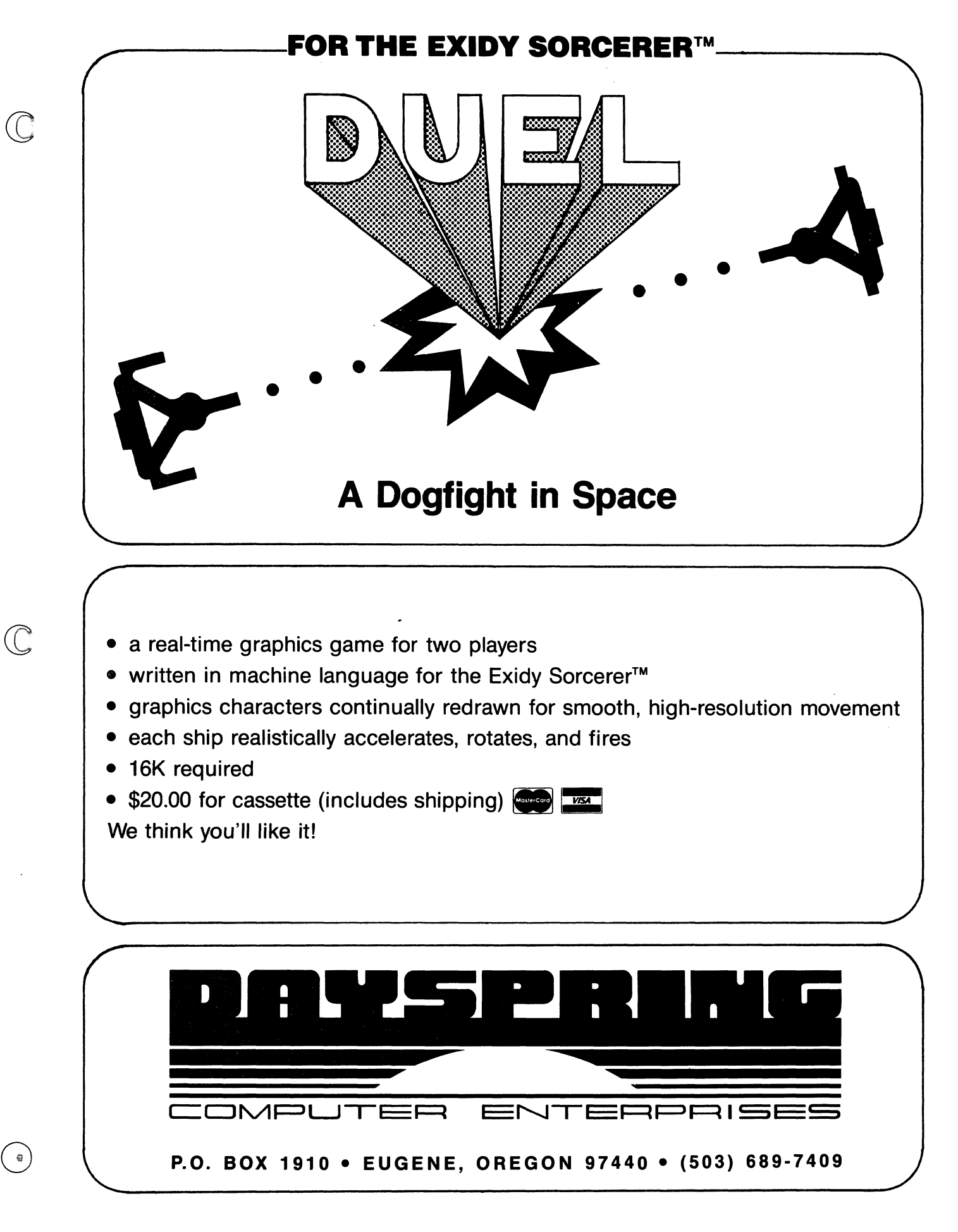

#### STRUCTURED BASIC

#### A Review by Tom Bassett

"Another Basic? How (yawn) interesting."

Such was my reaction to reading the first ads for a new Basic compiler,<br>written by Topaz Programming and distributed by Micro-Ap, Inc. Its<br>name: S-Basic.

Having spent some time exploring the mysteries and experiencing the<br>frustrations of standard Basic, I was frustrations of standard Basic, 1 was ready to broaden my horizons. Magazine articles by software guru's had been extolling the virtues of the structured languages; Pascal, PL/I, C, Algol, and others. This seemed to be the way to go. So who needed another Basic?

Then I read a review of S-Basic by Bill Burton in the March, April, and May 1981 issues of Lifelines magazine. It seemed that S-Bssic was much more than just another Basic. I decided to give it a try. An order to Lifeboat (\$295) brought the disk and documentation in short order.

#### Do I like It?

I've been using S-Basic for some months now, and nave written several programs and translated several others from standard Basic and from Pascal. I have written an extensive Personal Accounts Payable System in S-Basic; I<br>don't think I could have written it as don't think I could have written it as successfully in a standard Basic. The language fias become my "standard" language. I'm hooked on structured programming. In short, I really like S-

This review will necessarily be a brief one; for a fairly thorough exploration of the language, see the articles by Burton in Lifelines, If your articles by Burton in Lifelines. If your appetite is whetted, order the documentation manual. It is not a teaching manual, but a programmer<br>who has used standard Basic suc-<br>cessfully will have little difficulty<br>understanding the documentation.

#### A Teaching Language

In my opinion the major feature of S-Basic is that it affords the Basic programmer an excellent means of making the transition from unstructured languages to the structured discipline. It does this by means of being almost a combination of Basic, Pascal, and PL/I.

For example, a program written in standard Basic will, with some edits, compile and run under S-Basic. The compile and run under S-Basic. The<br>major edits will be in two areas: all variables in S-Basic must be declared before use; and no multiple statements per line are allowed (they can be placed within a BEGIN - END block, where they are treated as one logical<br>line).

At the same time, a program written in Pascal will, with some edits, compile and run under S-Basic. Here the major edits will be of syntax.

A PL/I program would require major editing, but the logic and structure of the program could- be followed.

So here is the real strength of S-Basic as a teaching language. The Basic programmer can write his programmine is familiar, and then experiment with the constructs of a structured language to accomplish the same result. All within the same program. And, as he learns to use the features of S-Basic, he will find himself possessed of an extremely<br>powerful language.

#### Language Structure

So, what does this accomplish? What's so great about a structured language?

Let's look at an example. In the<br>Personal Accounts Payable System which I wrote in S-Basic, there are 19 separate programs. In all of these programs, I probably used only a total of a dozen REM statements to clarify<br>the program logic; no more were<br>needed. Perhaps only a dozen GOTO<br>statements were used, and no GOSUBs. The programs are almost completely self-docum enting; they read like a book. One starts reading at the top, and proceeds to the end of the program.

It's easy to see why the experts<br>
prefer "top-down" programming; it's<br>
much, much easier to read and<br>
understand the thing a month after<br>
you've written it. And certainly much easier to debug it!

S-Basic, like other structured<br>languages, is replete with control<br>constructions such as REPEAT -<br>UNTIL, WHILE - DO, CASE - OF, and<br>BEGIN - END. If the Basic<br>programmer writes a FOR - NEXT<br>loop, a bit of experience with the loop as a REPEAT - UNTIL or a<br>WHILE - DO. If the programmer is familiar with the Basic ON X GOTO or IF X THEN GOTO constructs, a bit of experimentation will enable him to write them as CASE - OF constructs.

Once these techniques are familiar to the programmer, he will find himself writing structured programs as a matter of course.

#### No Line Numbers!

And - glory of glories - no line numbers! Unless you need them, of course, in which case S-Bssic allows you to be descriptive. As long as it begins with a numeral, any alpha-<br>numeric expression will serve as a line number. For example, 1.HERE.-<br>IS.WHERE.THE.PROGRAM.BEGINS is<br>a valid line number in S-Basic. My IS. WHERE. THE. PROGRAM. BEGINS is<br>a valid line number in S-Basic. My<br>primary usage of line numbers has been<br>as destinations for the ON ERROR<br>GOTO error-trapping feature of the language.

. Variables can be up to 128 characters in length, and, since variables are declared as to name and type, it is no longer necessary to use the \$ to distinguish string variables. For example, BEGINNING.DATE can<br>be a valid string variable; if it was<br>declared at the beginning of the program as VAR BEGINNING.DATE =<br>STRING:8, then memory space is reserved in the variable storage area of the program for an eight-byte variable; this is the maximum length it can obtain.

Since S-Basic is a compiler, a variable name of 128 characters takes up no more memory in the .COM file than a variable name of two characters.

#### Variable Types

S-Basic allows several variable types. The usual string, integer, and<br>binary floating-point single precision<br>(called "Real") variables are sup-

ported. In addition, a double-precision Real (14 digits of precision) is supported, along with a fixed-point BCD numeric WIth 11 digits, three of which are to the right of the decimal. Only two decimal digits of the Fixed variable will print, because the third is used to support automatic rounding.

A variable type called, interchangeably, Char or Byte is just that; one eight-bit byte. This may be an ASCII character (LET X = 'S') or a numeric value (LET X = 17H, or LET X = 23).

Any of these variables may be declared as COMMON for convenience in chaining program overlays; as<br>VARIABLE for normal use; or as<br>BASED for placement in memory<br>wherever the programmer wants them.

A LOCATION statement, similar to the VARPTR in standard Basic, allows<br>the programmer to find the memory<br>location of, for example, the input<br>buffer of a disk file, and then base the variables contained in each disk record right on top of the input buffer. So a statement such as READ #1,-<br>RECORD.NUMBER, where RECORD.-NUMBER is an integer variable, will read the record RECORD.NUMBER of the file that has been opened as #1, and the program variables contained in that record immediately assume the values of the variable fields of the disk record.

This allows very fast file I/O, since no assignments must be made to program variables after a disk read or before a disk write. Arrays may be based in this manner also.

Another use of the BASED variable might be to base an array of type Char right on top of a string variable, so that the string could be easily parsed by just reading the array.

#### Binary and BCD Arithmetic

The availability of both binary and BCD numeric variables is an example of the flexibility of S-Basic. If the programmer wants high-speed numbercrunching, he will use the binary<br>variables. If he's writing a financial<br>program in which his variables represent dollars and cents, he will use the BCD variable type. If you've ever experienced the frustration of manipulating a bunch of numbers in a<br>binary floating-point format, and a<br>calculation which you know should result in a value of 0 results instead in a value of .0000001, you'll appreciate the BCD arithmetic of S-Basic.

#### Procedures & Functions

major feature of S-Basic is the availability of Procedures and Func-tions. A Procedure is much like a subroutine in standard Bssic, except it is called by name instead of by line<br>number. The big difference is that values can be passed to local variables within the Procedure, and other local variables can be declared within the Procedure.

What's a local variable? Simply a variable that has meaning within the Procedure or Function, but not within the main program. For example, the value of a main-program variable named TITLE can be passed to a<br>Procedure local variable named NAME. NAME is manipulated within the Procedure, but at the conclusion of Procedure execution the variable TITLE is unchanged.

These local variables may also be declared within a BEGIN - END block of code. Any variable declared prior to a Procedure, a Function, or a BEGIN -<br>END block is global to the local code. Procedures, Functions, and BEGIN -<br>ENDs may be nested to any depth,<br>with corresponding global-local re-<br>lationships of the variables.

A Function is pretty much the same as a Procedure except that it returns a result, whereas the Procedure does not.

Functions can call themselves; recursive programming is supported. Procedures, or Procedures can call other Procedures or Functions.

#### Expression Type

One feature of S-Basic that takes a bit of getting used to, but which is a boon to the programmer once he understands it, is the concept of expression type. It is best illustrated by an example.

Suppose we want to parse our BEGINNING.DATE variable, and set an integer variable to the value of the day of the month. Our date variable is day of the month. Our date variable is a string, and contains the value 03/25/82. We want to set the integer<br>variable DAY.OF.MONTH to the date value of 25. In standard Basic we would write:

# LET DAY.OF.MONTH=VAL-<br>(MID\$(BEGINNING.DATE,4,2))

using the function VAL to convert a string value to a numeric value.

But in S-Basic the same expression can be wr i tten:

LET DAY.OF.MONTH = MID\$- (BEGINNING.DATE,4,2)

without using the VAL function. This is<br>because the expression type is set by because the expression type is set by the first variable encountered on the left of the expression, and the variables on the right of the expression are converted to that type. The conversion is automatic. Very handy. Also, very dangerous if you don't pay<br>attention to expression type!

#### Goodies

S-Basic is full of goodies. For example, the function TEXT allows the programmer to create formatted screen displays without all the PRINTs and TABs necessary in standard Basic. For example:

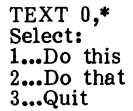

:I<

 $\theta$ 

will print everything between the<br>delimiting characters "\*" just as it appears on the screen! No quotes are<br>needed.

Standard Basic insists on printing a question mark as a prompt for an input statement whether you want it or not. With S-Basic, the programmer has a<br>choice of four input statements.<br>INPUT is the same as always. INPUT1 prints the question mark but does not do a carriage return. INPUT2 omits the question mark but prints the CR. INPUT3 omits both the question mark and the CR.

INPUT statements default to the console, but another device may be specified. INPUT #0 is the console; #1 and #2 are dum my devices; #3 is the

CP/M reader device; #4 will input<br>console status; and #5 is a "keyin"<br>device that will return 255 if a key is down or 0 if not, with the carry bit set in the PSW. Thus, an input can be done to see if a key nas been pressed.

The standard Basic INKEYS function is emulated by inputting to a variable<br>of type Char or Byte; no carriage<br>return is needed after the key is pressed.

Here's a real goodie. Input channel<br>#9 is used when an S-Basic file is<br>loaded with a second file name, or if the second file name is placed in the FCB at 5CH by the program. INPUT<br>#9 can be used to "read" the specified file. The following code will read a text file and "dump" it to the console (lAH is the end-of-file marker):

V AR LETTER = CHAR REPEAT **BEGIN** INPUT #9;LETTER<br>PRINT LETTER; **END** 

#### UNTIL LETTER = lAH

A PRINT statement, without an operand, directs printing to the console; so does a PRINT #0. A PRINT  $#1$  statement directs printing to the CP/M list device. An integer variable CP/M list device. An integer variable can be used instead of the number, so that a PRINT #DEVICE statement prints on ei ther the console or the printer, depending on the value of DEVICE. A neat solution to the PRINT/LPRINT problem in other Basics.

S-Basic does not include a text editor. A source file must be created<br>and edited by the CP/M ED editor, or and edited by the CP/M ED editor, or any of the standard text editors. Spellbinder makes a beautiful source<br>file editor for S-Basic.

#### Using the Compiler

S-Basic is a one-pass compiler. It is<br>called from CP/M with the command<br>SBASIC FILENAME.NNN, where NNN<br>is used the same as in the CP/M<br>assembler. The extension .BAX, for example, will read the source file from<br>the B: disk, send the .COM file to the<br>A: disk, and list the .PRN file on the<br>screen. No assembly or linkage is<br>necessary after the compilation. The<br>.COM file may be called from the

But a compiler is more difficult to use than an interpreter, right? Well, yes and no. After using the S-Basic compiler for some months, I have developed a routine that seems to work for me. Immediately after keying in the code, I compile the source file with the extension .BZX. This directs the compiler to read the source file from the B: disk, generate no .COM file, and send the listing to the screen.<br>Even a big program, say 800 lines, will list in 3-4 minutes, and I immediately see all my keyboarding errors.

Error messages are easy to spot, and the location of the error within the offending line is pinpointed by the<br>error-checking routine. I can hit the<br>run-stop key while I note the error (I<br>am using Brian Lewis's CBIOS for CP/M 2.2), and then continue to the end of the listing. The source file can then immediately be edited, and another compilation listing made.

Once the thing will compile on the

screen without errors I do a full<br>compilation, generating a COM file for testing. Here I use the extension .BAY;<br>the Y directs the program listing to the  $\check{Y}$  directs the program listing to<br>the printer.

The full compilation does take a while: that BOO-line source file I mentioned above might take 10-12 minutes to generate a .COM file. But<br>by this time I'm sure it will compile by this time I'm sure it will compile without error, except perhaps errors in logic that the compiler can't trap. For these errors, S-Basic is equipped with full trace and error message gene-<br>ration capabilities. But once the programmer has a working program, he can set a toggle (\$LINES) within the can set a toggie (PLINES) WITHIN the<br>source code that disables this error-<br>tracing function, and save about seven<br>bytes per line of source code and<br>increase avocation special increase execution speed.

#### Chaining

S-Basic supports full program<br>chaining with Common variables, chaining with Common variables,<br>machine language calls, and, in<br>addition, has a neat little EXECUTE statement with which the programmer can call a machine language .COM file, and, upon its completion, call another S-Basic .COM file, This entails a use of the CP/M Submit facility from within the S-Basic program. Very neat.

The CALL statement will call a machine language routine; and, if it desired, will pass values cover the register values upon completion of the machine language code. This code can be included within the S-Basic .COM file by means that are too lengthy to explain here, or the S-Basic .COM program can load the machine language file into a character array at run-time, thus accomplishing the same thing.

#### Niceties

Other niceties are present in the language; one can toggle the screen<br>echo of typed characters on and off,<br>for example -- useful in inputting a secret password with the whole world watching.

Rather than using REM statements for each line of commentary, one can use the COMMENT - END block structure and type anything he wishes within those commands -- the<br>compiler\_will\_ignore\_all\_of\_it.

If the entry of a control–C from the<br>keyboard would endanger file integrity keyboard would endanger file integrity<br>(by exiting the program before a file is<br>closed), the programmer can toggle CONTROL.C.TRAP OFF (or back ON).

The compiler itself incorporates a \$INCLUDE directive with which one can insert and compile one of a number of routines or procedures from a library file. If the routine is lengthy, and the programmer doesn't want It to list in the compiled listing, he can<br>toggle the listing off and on with<br>\$PRINT.

I mentioned at the beginning that this would be a brief look at S-Basic, and I seem to have written a book. But I have really only skimmed the surface of S-Basic features; Burton, in his Lifelines review, went into much greater depth but still didn't discuss all of the language's features in three magazine articles.

#### And, the Faults

So, a quick closing look at the faults of S-Basic.

#### ROM PAC NOTEBOOK NO. 3

#### by J. de Rivaz B.Sc.(Eng.)

In this issue I propose to discuss a method of creating WP files from text produced by the Dev Pac and the BASIC Pac, and a method of saving the numerical array area of BASIC programs using the monitor routines.

#### , WP Files:

If one is writing an article on computing, such as this one, it may be necessary to add output or data from BASIC or the assembler. The procedure is as follows:

- 
- 
- 1. Select a memory area for your store. In the routine it is chosen at 3000H, but it can be anywhere large enough to hold the file.<br>2. Enter the short routine given below. If you are using BASIC set the output to line 9, n
- program, the file will fill from where it left off. Therefore if you don't want this, re-set it.<br>5. Save the file onto a cassette.
- 
- 
- 
- 6. Switch off insert your WP pac. 7. Create tex{ longer than your file. I suggest type in a few lines of asterisks, put then in the H file, and the use command U to call them into the main file in blocks. If you are inserting the new text at the end of some existing text, create the dummy text here. You can even insert it within existing text!
- 8. Put the cursor where you want the new text to start, and use command X to go to the monitor. Dump 748 and 749 to find the cursor address, to use as your start address. If you are at the start of text, then use address 080FH as your start address.<br>9. Load the text you have saved in 5 above, using
- 
- 10. Delete surplus dummy text fran your WP file.

The WP file doesn't like OAHs (line feeds). Therefore this routine omits them. There is no test for whether the file is overwriting anything it shouldn't. Therefore use it with care.

Now I'll use it to add the routine below!

ADDR OBJECT ST

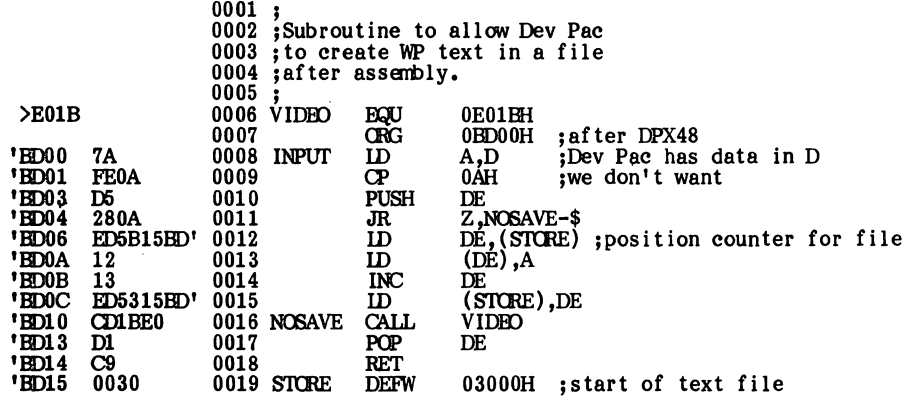

••• And there is the proof that it works!

#### Saving arrays from BASIC.

If you use the BASIC Pac's method of saving arrays, it simply doesn't work reliably enough for serious applications. One way of making the array load is to record a header of 32H zeros before the array starts. This is achi the short routine give on page 17 of the Sorcerer Technical manual:

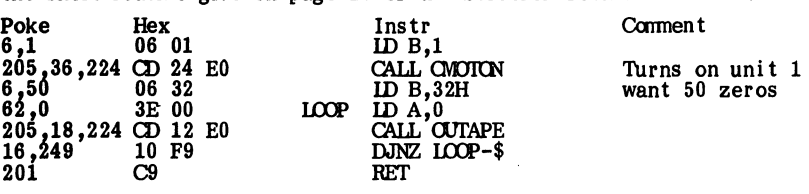

Enter this as a USR routine and call it before the statement "CSAVE\*".

However, this method still doesn't prevent errors being loaded. There is no CRC eheok with the Rom Pac's array load.

In the next issue, I shall be presenting a routine that saves the entire array area using the monitor routine. If an error is found on loading, instead of just stopping in the usual defeatist manner, the routine goes on to making two savings of a file, even if there is an error on loading the first copy,<br>the program automatically tries to load the second. You can save as many copies<br>as you wish depending on the reliability of your cassette s

Watch out for this column in the next issue of Sorcerer's Apprentice.

~~--~---'-'~---'-------------

58 SORCERER'S APPRENTICE, *April1S, 1982* 

#### DISK NOTES

by Bryan Lewis

This month I want to bring to your<br>attention some good public domain<br>software. Most of it comes from the<br>CP/M User Group or the SIG/M<br>Group; some of them I wrote or<br>revised for the Sorerer. There's so<br>much stuff available of what's good and what works for<br>us. I've sent all of the programs to<br>the Apprentice for posting on the<br>Bulletin Board. There's a lot of it,<br>though; you might prefer to send a<br>disk to the Apprentice, instead of<br>using the

First four games, taken from the CP/M Group Volume 48, which is a sampler of the BDS C language. (The COM files don't require C to run). They don't use a lot of graphics, but they're well written verslons of some classics. I'm borrowing the comments from those on the disk by Ward Christensen.

1. MM.COM: So you want to play a simple game of letter guessing, eh? Try this one, But watch your ego: it<br>can be deflated. MasterMind is a<br>"simple" game, that makes you think.<br>The computer generates a random<br>"word" consisting of 4 letters from<br>A-F. You simply guess "4 letters from<br>a time, a you. When this number reaches "1",<br>It says: "You should have it by<br>now".

It becomes a real challenge to see<br>how few times you can keep that<br>message from coming out, and is a<br>"real thrill" to "beat it" - especially<br>a couple times in a row. However,<br>having it "know" YOU should<br>"know", but you "mi

2. OTHELLO.COM: Have you the patience to beat this one?

3. STONE.COM: You get to specify<br>how "hard" the computer works to beat you, and if you let it work a<br>while, it's nearly uh-beatable.

4. TTT, COM: Hmmm, what could<br>be new in a Tic Tac Toe game?<br>Well, brains, and wit for two finings.<br>Ex: it puts its "X", you put your<br>" $\sigma$ ", it thinks a while, and says "I've<br>got ya". If it thinks for a while, and<br>after s

5. TABIFY.COM. A non-game from<br>the same disk. A nice utility to<br>delete spaces from a file, inserting<br>tabs where appropriate, based on the<br>CP/M convention. This is handy for<br>compacting a Spellbinder file, since<br>Spellbinder

6. LIFE.COM and LIFE.DOC. This one came from Joseph R. Power; the assembler code was published in his Tsunami newsletter. I entered it, revised the shape of the little men, and saved it on disk. It's the old game of Life,

7. SEARCH.COM is my utility to search through memorY for an arbi trary seguence of b.Ytes. After you run SEARCH, you wilr be asked

to enter the sequence; enter hexa-<br>decimal values, up to 16 of them,<br>with a question mark for any byte<br>that you don't care about (a wild<br>card). The source was published in<br>the Apprentice of October 1980. This<br>one is ready

8. ASCIIFY.WPM is a word proces-<br>sing macro for Spellbinder. I wrote it so I could print out C programs. C uses a lot of characters that mean special things to Spellbinder, like curly braces and vertical lines. Hence<br>a simple Print command won't work<br>quite right. This macro goes through<br>the text and enhances all those<br>characters, so that Spellbinder does<br>not recognize them as special. It will<br>work

9. SURVEY.ASM and SURVEY.COM<br>are a neat little program to report<br>the usage of your system's assets. It<br>will display how much space is used<br>and left over on your disk, which I/O<br>ports are active, and how each<br>kilobyte of yo Sorcerer's video and graphics RAM<br>are unused. This kind of Information might even be useful to you if you're<br>a dealer, configuring software for<br>many different machines.

10. MSPEED1.COM and MSPEED2-<br>COM are the CP/M Group's SPEED-<br>COM, modified by me for Micropolis.<br>MSPEED1 is for CP/M version 1.4,<br>while MSPEED2 is for 2.2. But what's<br>SPEED, did you say? It modifies CP/M's disk access routines, to buffer a whole track at a time in memory, not just 128 or 256 bytes. If you're doing something that Involves a lot of disk activity, like assembling or<br>compiling, this will save you lots of<br>time, since writing a whole track to<br>disk is faster than several sector<br>writes. I measured a factor of two<br>speed-up, when doing assembly. The<br>disad That's not usually a serious loss when you're assembling. It sure is neat to give a DIR command and see an instant response without the disk clicking. The directory is in memory!)

2), and you're set. For the rest of<br>the instructions, read the two<br>manuals, SMAN.PRT and FMAN.PRT.<br>(Note: The first time you use<br>MSPEED2, you may get a BAD SECTOR 'message, I don't know why,<br>but just type CTRL-B and you'll be<br>ok).

11. MENU.COM and MENU.ASM are an automatic menu generation utility for CP/M. Just type MENU,<br>and you'll get a numbered table of the COM files on the disk. Just enter<br>one of the numbers, and that file will be executed. This was written up<br>in Creative Computing in December<br>1979, but I had to massage it to<br>make it work on the Sorcerer. It will<br>also create a menu of BASIC files, if<br>you change a couple of options in<br>MENU.AS

12. MODEM7.COM (and MODEM7-<br>DOC for instructions) is the latest<br>and greatest of the CP/M modem<br>programs. You can do everything<br>that you could with PLINK or any of the other modem-like programs, but more easily. For example, you can capture incoming characters onto disk, without leaving the program or<br>even leaving terminal mode; just type<br>CTRL-Y while you're on line.

o

Similarly, you can start sending a<br>file from disk just by pressing CTRL-<br>T while you're on line.

Other niceties: you can display the disk directory without leaving the program. You can send multiple files to another computer, using a batch<br>transmission mode, without having to sit and type in each new name.

You don't have to modify the source code to use this one; I've already done it. It should run as is, on a Sorcerer with a "fixed" serial port, i.e., one with a hardwired port,<br>or Version 1.1 ROM's. You also don't<br>have to use the SETMODEM and<br>SETTAPE commands (see the December Apprentice, pp. 169–170); I've<br>put the port initialization into the program.

The revisions are for an acoustic<br>modem on the Sorcerer's serial port.<br>If you lucky devil), then get the<br>original program, which came con-<br>figured for the PMMI. It allows<br>dialing, changing baud rates, and disconnecting, all from the keyboard. I've labelled that file M7PMMI.COM.

If you want to see how I made the revisions, or just want to learn how the program works, look at MODEM7.ASM and MODEM7.SET. Correction: one feature MODEM7<br>
doesn't have is the trigger character<br>
capability of EXLINK. I've never<br>
needed that feature, but Bob Hage-<br>
man has found a use for it, for man has found a use for it, for sending bulletin board messages.

#### ••••••••••• \* ••• \* ••• \*\* •• \*.

#### S-BASIC cont'd

Most of us expect a compiled<br>language, since it runs in machine<br>code, to be lightning-fast. S-Basic is<br>fast (example: a do-nothing FOR-<br>NEXT loop requires an operand of<br>4000 to kill about one second of<br>time) but not as fas gram. This is not really a fault, just a fact of life with compilers.

The same applies to the size of<br>the object code module. S-Basic<br>COM files are not compact; I<br>estimate a bare minimum of 4k in<br>overhead run-time code for a simple<br>program, and some of the 800-lines<br>I've written compiled to

Error messages are another thing,<br>however. It takes a bunch of getting<br>used to the cascade of error<br>messages that can follow a simple<br>typo in a source file compilation<br>listing. Once the programmer gets<br>the feel of the logi

And, finally, docum entation. As I<br>mentioned earlier, the S-Basic man-<br>ual is not a teaching document; it<br>assumes a fair knowledge of pro-<br>gramming. But, even for one who has hacked around in Exidy Basic for a<br>couple of years, it is readily<br>understandable. At least after a few readings.

But this fault-finding is really nitpicking; S-Basic is, in my opinion, a major language, and really is the only language for one attempting the transition from Basic to a structured language. I really like it, as you can propably tell from the tenor of this review.

And "ab, the delights of struc-ture!" Like caviar or pickles, you can't appreciate it until you try it!

#### \*\*\*\*\*\*\*\*\*\*\*\*\*\*\*\*\*\*\*\*\*\*\*\*

#### **IN** THE PUBLIC DOMAIN

by Bruce Blakeslee CP/M - Micropolis Librarian 906 Crestwood Road - WESt Westfield, N.J. 07090

As I have agreed to take on the<br>job of software librarian for CP/M in,<br>In the moment) the Micropolis<br>format, I felt it would be of use to<br>other readers of the Sorcerer's<br>Apprentice for me to write a few<br>articles about what

At the present time there are two<br>major CP/M user groups which have<br>placed the majority of software in<br>the time of this writing, they have<br>112 disks of programs. Each disk has<br>112 disks of programs. Each disk has<br>about 200 dependent and so of little direct use<br>to us. However, a significant amount<br>is useful directly, some need to be<br>modified to be of direct use and still<br>others are useful as a tutorial on<br>software development. All in all,<br>the

CP/MUG, the older of the two,<br>began the flood of public domain<br>software. Their disks date from 1977<br>and run through the most recent<br>releases only a few months ago. At<br>this point they have 54 disks released<br>and, 1 imagine h software for microcomputing. They<br>have released the source code of<br>Tiny Basic and an early version of<br>Tarbell Basic. They have released the<br>source for STOIC and ALGOL-M. If<br>you would like to learn assembly<br>dinguage develop

SIG/MUG is the new kid on the block. It has been in existance for a little over a year now and has ntue over a year how and has<br>released 58 disks ofsoftware. It grew<br>out of the ACGNJ (Amateur Computer Group of New Jersey) and has<br>taken off like a shot. At this point I<br>feel that this is the most dynamic of<br>the two groups. The software they<br>have released has been everything<br>from the original Adventure in both<br>from t

I have only' touched the tip of the programs available. There is so much<br>here that I will discuss the two user<br>group's disks in future issues of the<br>Apprentice. If you would like a full summary of the programs available<br>on the disks I will be glad to provide you (at a cost outlined below) with a disk containing the catalog of both user groups. I will also provide apyone with copies of the user group diSKS as I have a complete set.

The cost to you is as follows:

### REVIEW OF CADAS 2.00

#### by Em iliano DeLaurentiis

What is a database system? It is not explained in the documentation for CADAS 2.00 so before you buy it, let me explain what you may be missing.

In its simplest form a database system simply allows the storage and retrieval of  $\bigcirc$  information. In a relational database system such as CADAS, the information is stored as a series of rows and columns. Each row is called a record, and each record is composed of a number of fields. A record would be, for example, a customer in a list of customers. The fields in your record of a customer would be specific data on this customer, such as the customer's name, address and telephone number. The following diagram represents just such a database.

#### FIElDS

j

I

Ξ À.

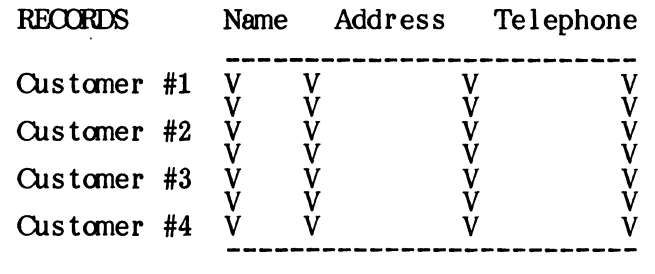

Besides allowing the storage of information most data base systems will allow the manipulation of this data in one fashion or another. For example, the system may<br>allow the sorting of records on the basis of one of the fields. It may also allow you to select and search for some of te data on the basis of some fields. For example, you may' sort according to name, or according to postal code. This kind of manipulation is of the simplest type.

More sophisticated data base systems will also allow you to write programs that use the same data base. For example, one could set *up* a data base of customer accounts. An accounts receivable program, written in the data base system's<br>language, would allow you to update each customer's accounts to reflect when they<br>have paid you. Similarly, a mailing label program, which would a the database's language could select only the customer addresses from the same data base and print out mailing labels, ignoring the accounting information. Without going into any more detail, it is clear that the level of sophistication of the system will influence its flexibility.

Going back to CADAS 2.00, it represents the second system described, without the benefit of a programming language, or the ability to use the system from other languages such as BASIC. If allows you to store ad retrieve data from a cassette or disk system, to print it, to add or delete data, to sort it, and produce totals of certain fields (assuming values in that field are numeric).

CADAS operates with the file of records entirely from RAM memory. Therefore if RAM is exceeded, then no more data can be added to the data base. As long as one does not exceed the memory limitations, then the system itself restricts the user to 750 records, and up to 9 fields per record. Each field can be no longer than 56 characters.

Some of the very positive aspects of CADAS are that it is very user friendly and it is very simple to learn and use. On the other hand, more work could have been done in improving the scrolling of the screen, and in displaying th data base on the screen or printer. For example, a better database system would display the information as a series of rows and columns (since it is conceptually stored in that fashion) and it would allow screen editing of the information.

For comparism purposes, I would like to describe General Business System (GBS) from Quality Software. It is a database system which has a programming language to program specific applications. It is not limited to RAM memory. In fact each file can contain 1 million bytes. In this system one may have 65,536 records and 48 fields per record. It is alSo very user friendly and extrem ely flexible.

This comparism is not meat to degrade or sensationalize either system, but rather to place the systems in proper perspective. A system such as CADAS, at a cost of \$29.95, can hardly be a loss. On the other hand, if your data base will easily exceed 39k of RAM (in a 48k system in cassette mode), or 34k of RAM (in disk mode), then CADAS may never be useful to you. A system as powerful as GBS costs \$700.00, but will allow you to use it for a myriad of applications. It is a new programming language in itself. The costs and benefits of either system must be weighed by your reguirements, your budget, and your commitment to learn a more complicated and sopllisticated database system.

# **ENSIGN**

### CHOMP \$19.95

 $\circledcirc$ 

**III** 

::)

l-

E

()

 $\bigcirc$ 

, ,

is an absolute must for every game enthusiast. It is better then the Pac-Man arcade game where you are being chased through a maze of alleys by four Monsters who will eat you if they can catch you.

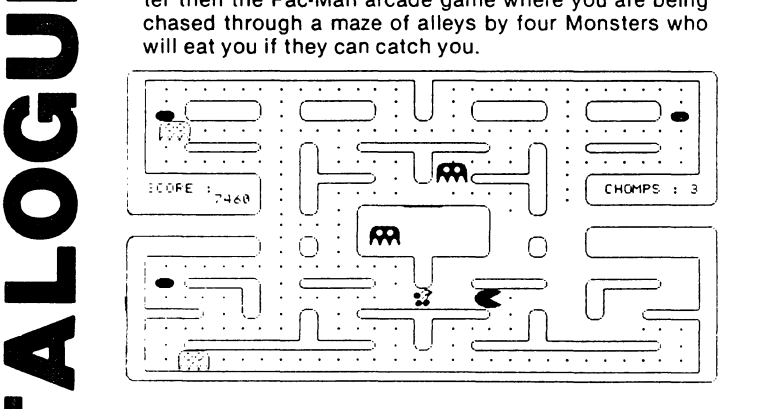

### DISASSEMBLER \$17.95

is a Z-80 machine language two-pass disassembler whose output format is directly compatible with the Development Pac. The Z-80 assembly language source (input to assembler) listing can be sent to Video, Cassette or Printer. The cassette file produced is a source file for the Editor/Assembler and can be read directly into the editor of the Development Pac. The disassembler has a displacement function which allows any program residing anywhere in memory to be decoded, whether it is at its normal address or has been moved to be decoded.

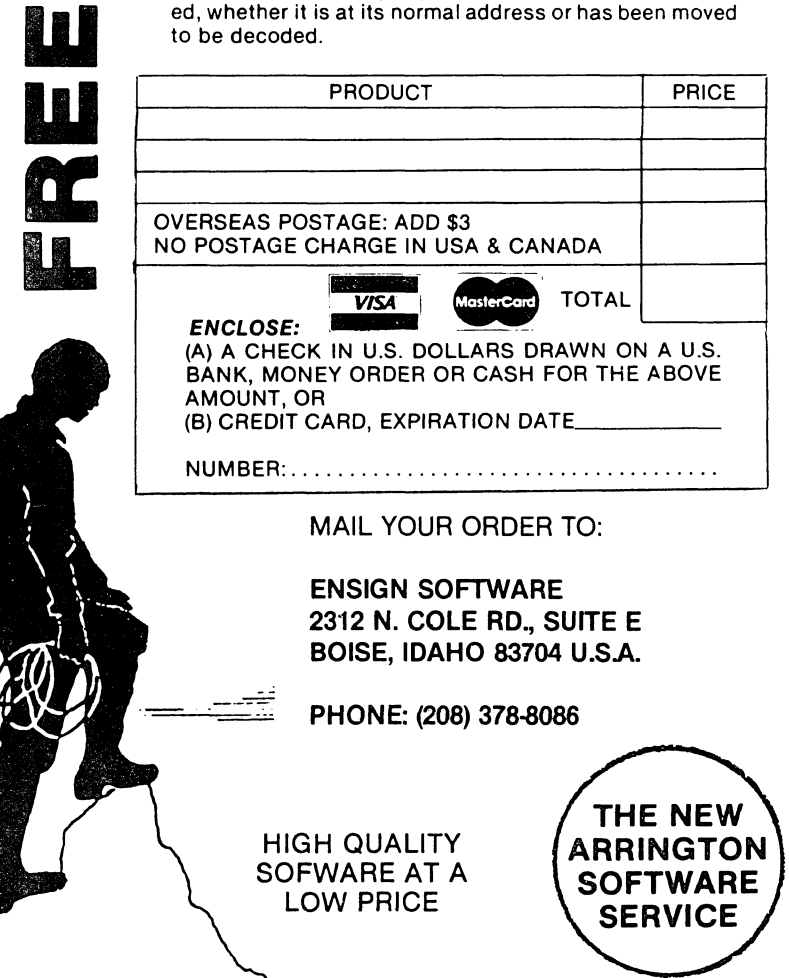

### ASTRO ATTACKER \$21.95

**SOFTWARE** 

is similar to the arcade game called "ASTRO BLASTER". This action game for the Sorcerer is far 'superior to all other Sorcerer games because of its high resolution graphics, sound, variety and playability. Astro Attacker graphics are extremely advanced. The display is of the console inside your astro fighter crafl. In your console window you see the enemy ships placed against a background of continuously moving stars. Gauges also indicate the amount of fuel remaining and the temperature of your lazer cannons. If you fire too frequently you can overheat the lazers, or if you move recklessly you may run out of fuel. Your challenge is to survive and destroy the Spinners, the Lazer Ships, the Rockets, the Flame Throwers, and the Meteor shower. Docking with the mother ship is crucial to survival as this restores your shield strength and fuel, and cools your lazer cannon. With each succeeding level of play, survival becomes more difficult as the enemy ships attack with greater frequency and quickness. Superb sound too.

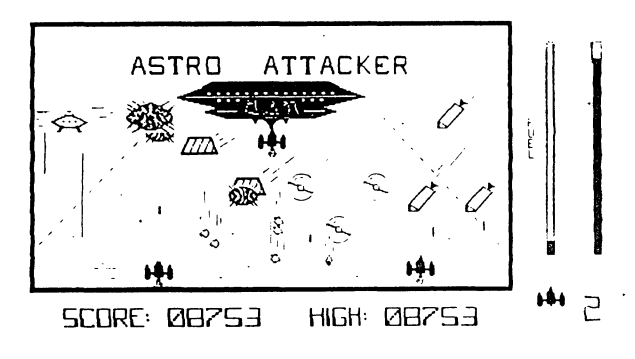

## DATABASE SYSTEM II \$29.95

is a RAM-based general purpose database system for handling alphanumeric data. It is written in *l-80* machine language and is suitable for use in 32K or 48K Sorcerer microcomputers. Files may be stored on cassette or on disk under the CP/M 1.4 or later operating system. This database is useable by both cassette based systems and/or disk based systems.

Commands available in functional groupings are:

- A: File Definition: CREATE
- B: File Input/Output: LOAD, MERGE, SAVE
- C: File Alteration: ADD, DELETE, EDIT, SORT
- 0: File Listing: LIST, REPORT, TOTAL
- E: System Parameters: PRINTER, SPACE, TABSET
- F: Program Exit: CPM, MONITOR

Allowance is made for up to 750 records which may consist of 1-9 fields. Each field is given a name by the user when creating the database and this is used as an aid in manipulating the file. The space available for record storage is approximately 9K less than the available RAM in cassette mode and 14K less than CP/M system size in disk mode. A field may contain up to 56 characters. It is best to divide the record into small fields which are useful for sorting and searching. For example, a file of names and addresses, the fields could be:

NAME, STREET, CITY, and PHONE.

The software is sent on cassette tape, but is easily transfered to your CP/M disk. Use the Monitor >LO command, boot your disk, and then type A> SAVE 27 DATABASE.COM.

### **==============================================================**  THE HAGAN SPREADSHEET Copyright c 1981 by Roger Hagan Associates, 1019 Belmont Pl. E., Seattle, WA 98102 USA continued from page 44, previous issue) **============================================================== •••**  974 978 ------ Save arrays subroutine. First 3 bytes = ramwriter ~TA 2,3,201 <sup>1</sup> 213,229,245,197,253,54,63,105,253,54,64,0,237, 91 185 1,1 1:14 UATA 191,205,232,225,3,237,91,187,1,205,232,225,253,54,63,2<br>7,253,54,64,224,193,241,225 **••• \*\*\*** ------ Load arrays subroutine starts with 3rd byte below --<br>980 DATA 209,201,213,229,245,197,253,54,63,105,253,54,64,0,237, 91 ,185 1,1 150 983 DATA 191,205,232,225,253,54,63,27,253,54,64,224,193,241,<br>225,209,201 **••• •••** ------------------Cassette Motor #1 on -------------------<br>985 DATA 6,1,195,36,224<br>**•••** -------------- Sheet parameter queries ------------------\*\*\* -------------- Sheet parameter queries<br>
995 IF P=0 THEN PRINT CHR\$(12) 1000 PRINT:INPUT "HOW MANY COLUMNS";COLS<br>1010 PRINT:INPUT "HOW MANY ROWS";ROWS<br>1015 PRINT:INPUT "Press 'T' to load data from tape";Q\$<br>1017 IF Q\$="T" THEN 12500 1020 PRINT:PRINT"NAME THE COLUMNS..."<br>1030 FOR 1= 1 TO COLS<br>1040 PRINT "1, "I" - "; 1050 INPUT CN\$(I)<br>1052 IFLEN(CN\$(I))<3 THEN CN\$(I)=CN\$(I)+"<br>1055 CN\$(I)=STR\$(I)+")"+CN\$(I) 1060 NEXI' 1065 GOSUB 1070:GOTO 2015<br>1070 PRINT:PRINT"NAME THE ROWS..."<br>1080 FOR 1= 1 TO ROWS<br>1090 PRINT 1":";  $1095$  HL\$=RN\$(I)'<br>1097 RN\$(I)="" 2000 INPUT RN\$(I)<br>2005 IF RN\$(I)="" THEN RN\$(I)=HL\$:GOIO 2010 2007 IF RN\$(I)="\" THEN RN\$(I)=HL\$:GOTO 2013<br>2009 RN\$(I)=STR\$(I)+")"+RN\$(I) 2010 NEXT<br>2013 RETURN 2015 FG=O " 2020 PRINTIPRINT"Completed. **•••**  Here is the upper part of the sheet." \*\*\* ---------------"M" Write the sheet with move window option 2030 SC=1<br>2031 SR=1:OC=20:C=1:R=1:GOSUB 10000<br>2035 GOSUB 10200 2036 CH=2+J-1 **•••** --------------- Input data where cursor is --------------- **•••**  2100 PR=RIFOR R=PR TO ROWS 2105 IF R-SR>SZ THEN 2160<br>2106 IN\$=""<br>2107 OUT CC,CH 2110 INPUT IN\$<br>2115 GOSUB 100 2130 CH=CH+J 2140 NEXI' 2145 GOSUB 600<br>2150 GOSUB 10000<br>2155 GOTO 2100 **•••** Next column **2155 GOTO 2100**<br>\*\*\* --------------- Input to lower sector ---------------------<br>\*\*\* 2160 MR=R+SZ-1:SR=R:CH=2+J-1 2165 IF MR>ROWS THEN SR=ROWS-SZ:CH=2+J-1+(R-SR)\*J 2170 GOSUB 10000 2180 oaro 2100 **••• ••• •••** ---------------"H" Draw Help menu ------------------------ \*\*\* Graphic Y,C,U,X,H,V,G,Z. Some print no substitute here. **•••**  2895 F2=0:IF OC>39 THEN F2=OC:OC=0 2895 F2=0:1F CC339 THEN F2=CC:CC=0<br>2900 OUT CC+10,CR-1:PRINT ")))))))))))))))))))))<br>2910 OUT CC+10,CR-1:PRINT "'USE CAPITAL LETTER ("<br>2920 OUT CC+10,CR+2:PRINT "'Back up the column ("<br>2930 OUT CC+10,CR+2:PRINT "'Back up t 2940 OUT OC+10,CR+3:PRINT "'Jump to amortization("<br>2950 OUT OC+10,CR+4:PRINT "'Quarter sector toggl(" continued on page 67

#### MISCELLANEOUS NIBBLES

#### by Don Gottwald

Sorry it took so long to put this<br>issue together. It seems that Ralph issue together. It seems that Ralph and I had more than our share of equipment failures and other priorities, which unfortunately didn't allow us to be on time. We hope to be back on track by issue #5.

We now have two new programs; one written expressly for the Sorcerer, and the other a program in S-BASIC (compiled) for CP/M systems. The first is a Sorcerer Telecommunications System (STS) program written<br>by Jonathan Burnette (Bits & Bytes)<br>and is available on assetting by Jonathan Burnette (BIts & Bytes) and is available on cassette for \$30.00. It is beyond the scope of this article to list but a few of the features of STS. It is written entirely in Z-80 assembly language and requires no ROM PACs. STS will<br>run on any size Sorcerer. Upon initial loading of STS and whenever option<br>'1' is selected from the MASTER<br>MENU, the COMMUNICATIONS PA<br>RAMETER MENU is displayed. Several options have been preselected (shown in inverse graphic characters), for the convenience of working with<br>remotely operated CP/M systems remotely: operated CP/M systems (RCPM's). All options may be changed to suit the users needs. Here is a brief description of the MASTER MENU:

1. SET PARAMETERS - (Sets com- munications parameters such as FULL or HALF DUPLEX, 300 or 1200 BAUD, 1 or 2 STOP BITS, 7 or 8<br>BIT WORD, EVEN, ODD or NO<br>PARITY, AUTO LINEFEED ON or<br>OFF, ECHO ON or OFF, DISPLAY<br>CONTROL CODES ON or OFF, CONTROL CODES ON or OFF,<br>DISPLAY ERRORS ON or OFF. Any<br>parameter can be permanently or parameter can be permanently or<br>temporarily changed). 2. TERMINAL MODE

3. SAVE TO TAPE<br>4. LOAD FROM TAPE<br>5. BLOCK FILE TRANSFER<br>6. ASCII FILE TRANSFER

7. DISPLAY DIRECTORY

Each of the selections on the menu<br>are fully documented (12 pages of<br>hardcopy) and very easy to read and<br>follow. It is now very easy to access<br>any RCPM and either upload or<br>download to the systems. This<br>program has many mo than you'll find on any other Smart Terminal program presently available.

The second program is called PAPS, which stands for Personal Accounts Payable System and was written by Thomas Bassett (SA Advertising Manager) in S-BASIC. S-BASIC (see review elsewhere in this issue) is a compiled BASIC. You do not need anything other than the program and anything other than the program and a CP/M system to run this extremely useful program. This is not just an accounting system, fledged personal accounting system, with enough capability to run a small professional business. It comes on three diskettes (Micropolis Mod II format only at this time) and costs just \$50,00. We compared it to a Radio Shack program costing twice as much and found this program to be much more professional and easy have to use. Several people already have this prog for you in a future issue.

\*\*\*\*\*\*\*\*\*\*\*\*\*\*.\*\*\*\*\*\*\*\*\*\*\*\*

#### by Tim Huang, FORTH Editor The Screen Editor - Part 4

Continuing the theme of the last<br>issue, we are going to continue, in<br>more detail, to build our Screen<br>Editor. This column will deal with<br>the EDITing portion.

 $\bigcirc$ 

Most Editors, including fig-FORTH's<br>line editor and Quality Software's ape version, only cover this aspect<br>eqit functions) in their Screen Editor. They do not include anything discussed in the last column (i.e.<br>Command functions). Following the algorithm laid out in this series of<br>columns, I don't see any reason why<br>the Editor can't be enlarged into a<br>full bl

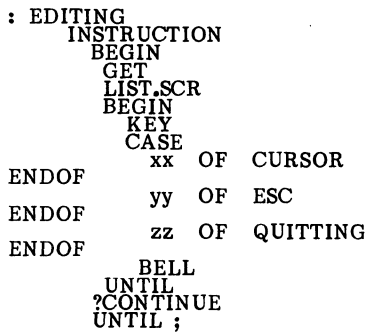

The EDITING needs to start from INSTRUCTION so that even the house can understand what key to use. The program then goes into a double BEGIN-UNTIL loop. The outer one takes care of getting the right screen displayed and checking to see<br>if the user wants to continue editing<br>one which does the editing of a<br>one which does the editing of a<br>particular screen. This part should<br>contain several important functions:

- 1. Sensing the keyboard.
- 2. If one of the function keys is pressed, performing the corres-<br>ponding instruction, such as po-<br>sitioning the cursor, and deleting<br>or inserting a character.
- 3. If a non-functional key is pressed, then updating the video and disk RAM buffers to accept the text character. An important thing to remember here is to map the video display into the disk buffer RAM so that it always c
- 4. In order to keep this inner loop simple, using the ESC key to indicate all two key strokes commands. That is, once the ESC key is pressed, the program will take action in accordance with this arrangement, (which in fac the cursor; jump a word (both<br>directions), clear the screen;<br>erase the cursor line; erase +/- n<br>lines from cursor line; etc.

There you have the whole outlined<br>precursor of a Word Processor, As I<br>said at the beginning, this is just the<br>framework to which you can add<br>whatever you think is necessary for<br>your convenience. There certainly are<br>many fu

1. Set up certain switches so that<br>the Editor can accept control-<br>characters (for macro and/or<br>special printer controls) in the<br>text, but display them in reverse

2. Set up certain switches so that a screen can be loaded selectively, i.e. parts of a screen word behave differently depending on the sta-<br>tus of the switches during compilation, such as:

# : H;IMMEDIATE<br>{:IMMEDIATE}}<br>| and :(H 41 WORD;IMMEDIATE

These two should exist in an early<br>screen. Then, in a later screen we<br>can use the '(H' and ')' to carry<br>out hardware simulations such as:<br>: TEST ... ... (H GOOD) ... ...<br>:. If the second definition of<br>'(H' gets used, the the other definition is chosen, then the  $!(H' \nvert$  acts like a donothing word and 'GOOD' becomes<br>an active word.

- 3. Write a set of documenting<br>screens, so that you can document<br>your FORTH programs.
- 4. Include a Command mode function to allow listing screens (3 to a page) continuously and without pnnted line num bers.
- 5. Write a set of useful printing routines.
- 6. Support Multiple column listings.<br>\*\*\* \*\*\* \*\*\*

#### The "AND SO FORTH" Package

I would now like to announce the<br>release of my new FORTH package,<br>And So FORTH. This is a Z-30 fig-<br>FORTH version customized for the<br>Sorcerer I or II. From here on I'll<br>mainly refer to this version. This<br>does not, however,

The specifications for this package are as follows:

- 1. It is a customized fig-FORTH for<br>the Z80 CPU, particularly for the<br>Sorcerer I or II. Should the upcoming Sorcerer III be using a Z80B, then this package will be modified so that it will work with the new machine. All the fig's standard words are included. Most of the 79-Standard words are also included. However, this (There is still some disagreement<br>about the definition of some 79-<br>standard words. This package will be updated when it is appropriate<br>to do so.) Many basic Sorcerer<br>related 1/0 words are also<br>included.
- 2. It runs under either Mentzer's CP/M 2.2 or Lifeboat CP/M version 1.4. The Exidy version is under for-<br>development. Vista or other for-<br>development. Vista or other for-<br>mats will be provided if demand<br>warrants it.
- 3. It requires the following hardware<br>
configuration:<br>
Sorcerer I or II with at least 32K<br>
of RAM<br>
Micropolis Mod II drive (2<br>
preferred, 10k)<br>
(Soft sector format will be
	-

- 
- available shortly)<br>
4. The whole package includes:<br>
A: FORTH disk:<br>
FORTHnnn.COM Command
	- files for different memory<br>
	sizes.<br>
	BnnFORTH.COM Expanded<br>
	(Big) FORTH command files<br>
	for different memory sizes.<br>
	2. creen Disk I:<br>
	B: creen Disk I:
	- Our first Screen disk comes<br>with the package and includes<br>more than 200 screens of<br>various program source code<br>such as the Screen Editor,<br>8080 Assembler, TRACEr, DIS-<br>(forth), data base, music rou-<br>tines, utilities, etc. O

in near the future. As a matter of fact, Screen Disk II, which is about 70% done, will include: CP/M file interface, routines for the Digitalker board (speech synthesizer), and other useful programs. C: And So FORTH:

- This is not merely a skimpy<br>user's manual directing the<br>user to hit this and that key.<br>It is a very comprehensive<br>book describing in detail the internal parts of fig-FORTH.<br>It contains 20 chapters, 5 appendices, and takes up more<br>than 300 pages of 8 X 11 with
- the 12 character/inch printing.<br>
It is intended for users to<br>
learn and understand why and<br>
how to use FORTH.<br>
5. This peckage costs \$120 (US<br>
dollars). The book alone costs<br>
\$25. This includes postage, hand-<br>
ling, and cu Gertz Circle; portland, OR 97211<br>- tel. (503) 289-9135; Roger<br>Hagan, 109 Belmont Pl., Seattle,<br>WA. 98102 - ~ (206) 394-5034; Arrington Software Service, 9522<br>Linstock, Boise, ID 83704 - tel**.**<br>(208) 377-1938**.**

Since several FORTH books have recently become available, I would<br>like to spend some time updating the<br>reading material listed in my first<br>column. The first book I would like<br>to discuss is entitled "Starting<br>FORTH" by Leo Brodie of FORTH,<br>Inc. (\$16 soft but not in poly. I am in the process of notirg the differences between two versions and will include these in<br>a future column.

The second book, "And So FORTH",<br>assumes the reader knows the<br>difference between ROM, RAM, Moni-<br>tor, video, etc., particularly as it<br>relates to the Sorcerer. The book is<br>divided into four parts. Part I deals<br>with the FORT

Part II gives detailed information<br>about fig-FORTH. This is the<br>know-how section. Part III is the<br>Sorcerer section. It details how to<br>boot up and use this package with<br>upproved line oriented editor, defini-<br>timproved line

With FORTH, it seems preferable to me to understand the "why" before the "how". This book, therefore, was organized to reflect this philo- sophy.

The last book I will consider,<br>"Invitation to FORTH", I would **not**<br>recommend. Not only is the printing<br>lousy, but so is the contents.

For most of us, reading books may be the only way to learn FORTH. It may not be the most effective way,<br>however. To those who prefer to<br>learn it in a more accelering<br>environment, please contact me for<br>further details. I have taught FORTH<br>twice to beginners with good results,<br>After taking my

Until next time, may FORTH be with you.

#### SPEECH SYNTHESIS

#### by Eric Zorawicz

Wouldn't you like to have the Sorcerer talk to you while playing a game or running your favorite program? If that sounds interesting, you might try the Sweet Talker Phonetic Speech Synthesizer as I have. The Sweet Talker uses the VOTRAX SC-01 speech synthesizer chip and is sold by Micromint, Inc. for \$139.00 A/T. They also offer a power supply for \$35.00 which has all the needed voltages. With a speaker and a cable you are ready to interface it to the Sorcerer's parallel port as follows:

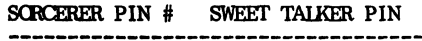

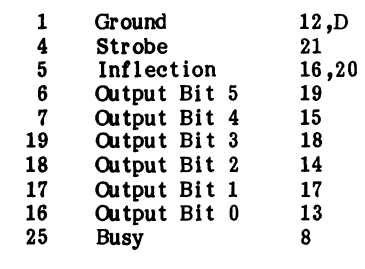

Since the Sorcerer handles the Strobe with software using output data bit 7, you may want to add a pulse extender on the Strobe line as shown in Reference 1. However, this problem can be dealt with by writing a little extra software. The Sweet Talker can say just about anything since it speaks in phonemes. Let's suppose you want to say 'abort'. Here is the BASIC program with the subroutine needed to output to the Sweet Talker:

10 V\$="2N44+\*?"

#### 20 GOSUB 1000

#### SURGALIT IN Re

1000 REM \*\* VOUT SUBROUTINE \*\* 1010 FOR 1=1 TO LEN(V\$) 1020 B\$=MID\$(V\$, I,1) 1030 J=AEC(B\$) AND 63 1040 J80=J OR 128 1050 K=INP(255) AND 128 1060 IF K<>O THEN 1050 1070 CUT 255,J 1080 CUT 255, J80 1090 NEXT I 1100 REruRN

Along with the Sweet Talker comes a very handy dictionary for quick access to phoneme sequences for approximately 1400 words. Words not in the dictionary do take some trial and error to get them to sound right. One nice feature is that two different voices can be used by changing the inflection bit which is output data bit 6 and changing the inflection bit which is output data bit 6 and<br>can easily be programmed. The Sweet Talker actually has four voices but the Sorcerer only has one bit available to use for inflection.

The Sweet Talker is fun and gives your computer a little more character and personality. I'm sure you'll come up with many ideas once you start using it.

#### **REPERENCES**

1. Ciarcia, Steve. "Build a Unlimited-Vocabulary Speech Synthesizer", BYTE, September 1981, page 38.

Station", BYTE, February 1982, page 38. rejected as litter.

#### RESTORING LOST LINK ADDRESSES

byJames R. Canning, 64 Walnut St., E.Providence, RI 02914)

Here is a copy of an assembly program I wrote to back up the 'TOSCA' (Tape Output SCAnner) program in the 'May' issue of the combined SA-S.U.N. The latter program allowed me to salvage a large and long-lost BASIC program I had "saved" on cheap tape before I learned better. Having put the tape away in the hope that something like this was possible, I used the 'TOSCA' program to get back what I could, as soon as I received the issue with this program.

Restoring the link addresses, which went off right at the start proved to be so laborious and accident-prone that I wrote this 'FXLNX' program. This program has the much less demanding requirement that only the end-of-lines nulls, and the three nulls marking end-of-file, be in their proper place - or at least at one's best guess. Execution of FXLNX will then recompute all the link addresses based on the nulls and stash the EOF address in the proper place so that a BASIC listing can be produced immediately, and further cleanup begun.

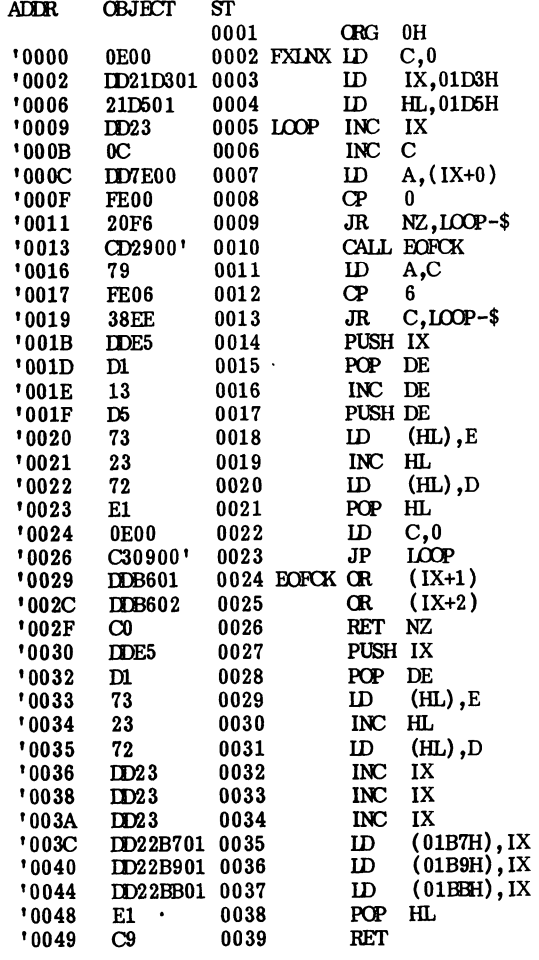

### ERRORS=0000<br>EOFCK

0029 FXLNX 0000 LOOP 0009

This program is used after a read-all tape load via the TOSCA Tape Output SCAnner program of Mr. J. Burns, San Francisco, CA. in the 'May' (first combined) issue of  $SA/S.U.N.$  The end-of-line nulls and three nulls marking end-of-file must be checked out and restored as best possible (DON'T forget the latter!) then FXLNX can be executed and a BASIC listing done immediately. IX points thru the BASIC file and HL holds the address in which to stash (IX) when i is found to be a new link address. BASIC lines of the type nnn : are accepted via the 2. Ciarcia, Steve. "Build a Computerized Weather limiting value of 6 in the counter C; anything less is

### **64** SORCERER'S APPRENTICE, *April* 15, 1982

#### JOYSTICK INTERFACES FOR THE SORCERER

### by Walt Hendrickson, 2313 W. 181st St., Torrance, CA 90504)

I noticed in the OCT-NOV 1980 issue of SORCERER'S APPRENTICE an invitation for articles on joystick<br>interfaces. I have interfaced two (2) different joystick<br>units to my Sorcerer. Both of these are the 'switch' type<br>(i.e. units that consist of four microswitches triggered

The two joysticks used are: 1) the Interact<br>
Entertainment Controller; and 2) the Atari Game<br>
Controller. These units are available from the sources<br>
listed below. To connect either of these units to the<br>
Sorcerer's paral but a different pinout.

Shown in listing 1 is a short program for reading 1 joystick. Because there is only one 8 bit input port on the Sorcerer, two joysticks with 'fire' buttons must also use the handshaking lines on both the input and output p obtain the needed 10 bits. I have adapted several 'real time' games to joystick control, and find the enjoyment is greatly enhanced by the 'feel' of the joystick vs. keyboard control.

#### LISTING 1: One controller + fire button

This routine will read one joystick and return with the Zero flag set if there is no joystick command, or with the directional data in register A if a command is present. The directional data is as follows:

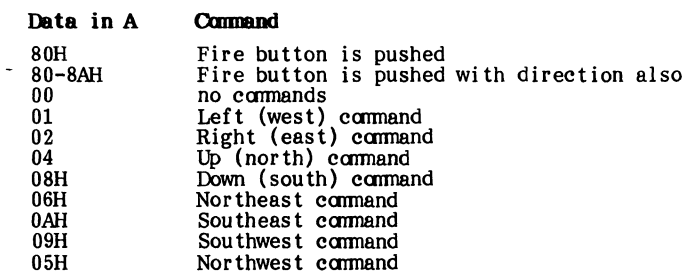

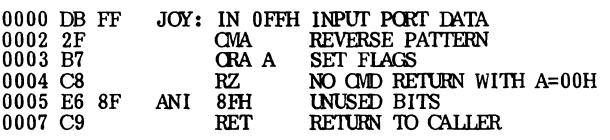

#### LISTING 2: Two controllers plus fire buttons

This routine reads the 10 data bits for two joysticks and exits with 'fire' button data in the high 2 bits of register B and the direction data in register A.

#### Data in B Command

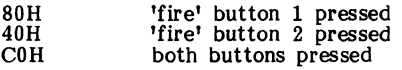

#### Data in A Command

This is the same as for 1 controller, with controller #2 on the high nibble and controller #1 on the low nibble.

-------------------------------------

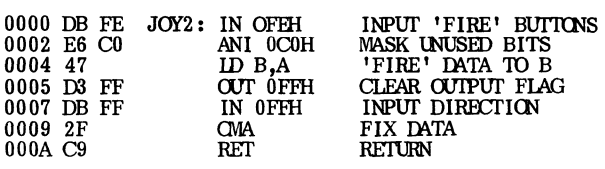

INTERACT CONTROLLER from: Micro Video Corp. P.O. Box 7357 204 E. Washington<br>Ann Arbor, Mf 48107<br>Price:\$17.95 ea<br>\$34.95 pr. ATARI CONTROLLER from: Compumart P.O. Box 568 270 Third St. Cambridge, MA 02139 Price:\$19.95/pair

#### REVIEW OF SUPER DISASSEMBLER

#### by Emiliano DeLaurentiis

Super Disassembler by the Global Software Network is a very useful and efficient disassembler. It will decode into Z80 mnemonics any section of your computer's memory. It will disassemble code and display it on the video, or print it on your serial or parallel printer, or even output the source to a cassette.

I must confess that I do not program much in assembly<br>language, so I cannot attest to the professionalism of the<br>program. My preference for this disassembler over others<br>that I have seen is the speed that it operates at, a fully compatible with the Development PAC. I can now use<br>this disassembler as a learning tool. I can decode existing<br>routines, and then by using the Development PAC, make<br>systematic changes to the routines to explore its e Being a lazy person, I prefer not having to key in streams of source code if I can avoid it.

This disassembler has a few other features which I have not yet used. The are: dump memory (which is similar to the monitor routine), exclude certain memory locations<br>from being decoded, add a displacement to the decoded output, exIt, and limit the label field size when outputting the source code.

I am certain that you will discover this assembler to be a very useful product. ....... ~ ................................... .

### LOADING ML & BASIC PROGRAMS TOGETHER

#### by Jack MacGrath

If you are sick of POKEing a ML program through BASIC, try this:

- 1. Find the end of the BASIC in bytes 01B7-8
- 2. Choose a start address 16 bytes down from 01B7-8
- 3. With MO command, move the ML code behind the address you chose in  $#2$ . 4. 16 bytes in front of the ML code, insert following
- program:

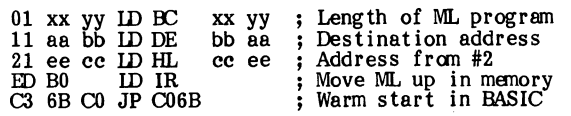

5. In address 100-102, goes a jump to the loader:

C3 zz kk JP kkzz ; Address of boot

6. SA from 0100 to the end of the ML code.<br>7. >LOG automatically loads BASIC and ML, 7. >LOG automatically loads BASIC and'ML, and put the ML in high memory.

Another way to save ML and BASIC if they are close to each other in memory, is to load all the programs you<br>wish to have in memory, then SA from start to end. All<br>the programs will load together with the CLOAD command<br>and run. As long as you call the routines through their<br>pr

#### • •••••••••••••••••••••••••••••••••••••••••••

#### ASTRONOMY PROGRAMS

- JSATS- Displays configurations of Jupiter's satellites for any date and time or series of dates and times, N or S at top. \$10
- ECLIP- Gives date and magnitude of next umbral eclipse of Moon, starting any year and continuing for as
- long as requested. \$5<br>
pLTTN- Ask for any planet or Sun on any date and<br>
program selects and displays a star map and plots<br>
planet plus any others and Moon if in same region.<br>
With or without RA and Dec grid, and plots a<br>
- 
- BOOK of listings of 20 astronomical programs with photos of screen displays \$25 plus \$3.50 postage and handling (\$7 overseas).

(A self-addressed envelope for details. Available for Astrologers also.)

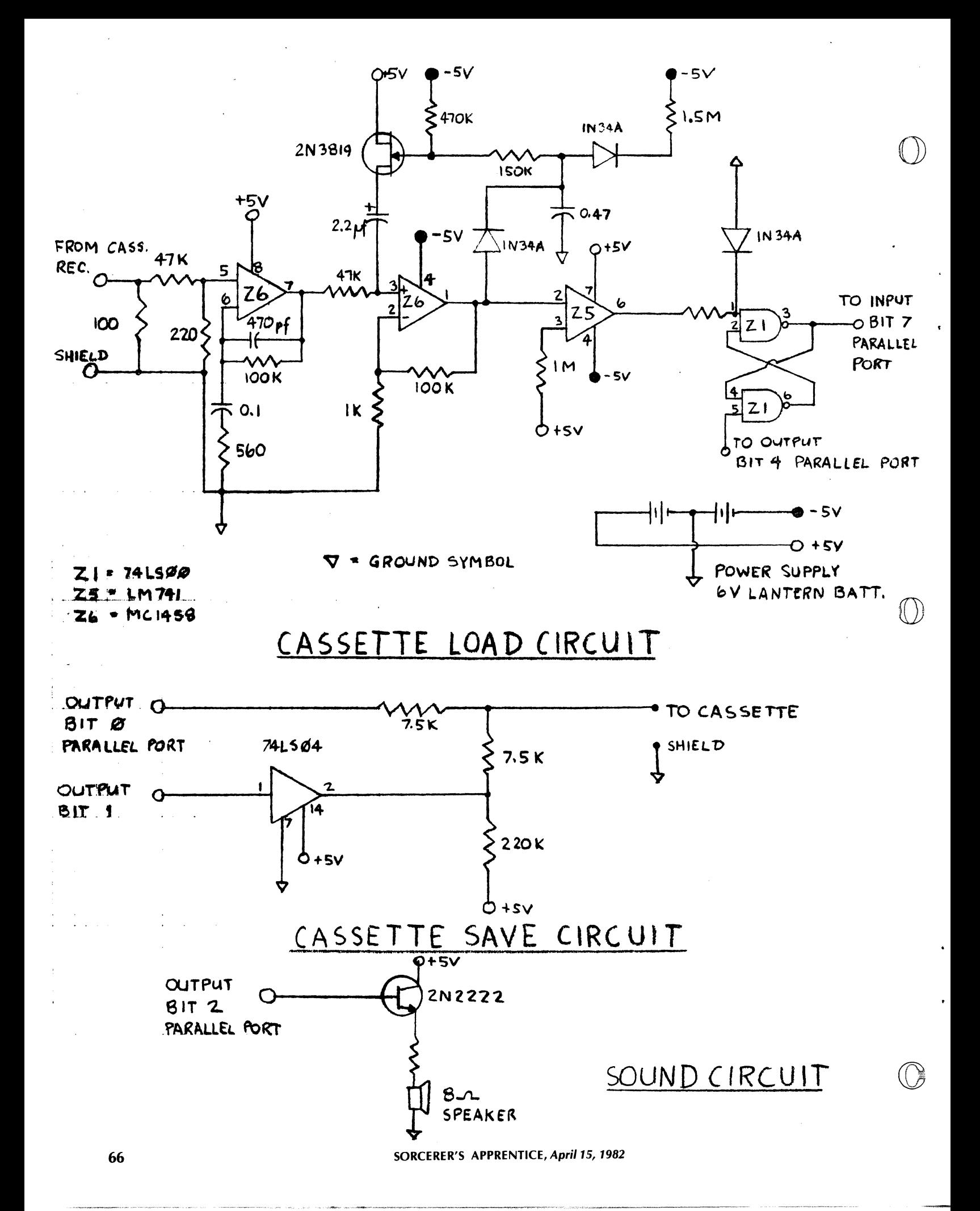

Spreadsheet continued from page 62 2952 OUT CC+10, CR+5:PRINT "Write page again ("<br>2954 OUT CC+10, CR+5:PRINT ""Write page again ("<br>2956 OUT CC+10, CR+7:PRINT ""Next column<br>2956 OUT CC+10, CR+7:PRINT "Next column ("<br>2966 OUT CC+10, CR+8:PRINT "Next column 3005 IN\$="H":GOTO 114 \*\*\*<br>\*\*\*<br>\*\*\* \*\*\*<br>3100 CH=CH-J:R=R-1 --------------"B" Back up column ------------------------3100 CH=CH-J:R=R-1<br>3105 IF CH<2 OR R<1 THEN CH=2:R=SR:GOTO 2895<br>3110 OUT CC,CH<br>3130 INPUT IN\$ 3140 GOSUB 100 3145 IF IN\$<)"" THEN 2100:REM Input data 3160 GOTO 3100 ••• \*\*\* --------------"W" Write the sheet -----------------------<br>\*\*\* 3200 GOSTJB 10000 3205 CH=(R-SR+1)·J+1 3210 GOTO 2100: REM Input data ••• ••• --------------- Write the sheet subroutine --------------- ••• 10000 PN=20:REM Print column names 10005 IF P=O THEN PRINT CHR\$(12) 10010 FOR I=SC TO SC+3 10012 IF I)COLS THEN 10030 10015 PRINT TAB(PN); 10020 PRINT CN\$(I); 10025 PN=PN+10 10030 NEXT<br>10035 PN=20:REM 10035 PN=20:REM Print row names<br>10038 RB=R 10038 RB=R<br>10039 IF J=2 THEN PRINT<br>10040 PRINT:FOR RA=SR TO SR +SZ 10045 IF RA)ROWS THEN RA=RB:RETURN 10050 PRINT RN\$(RA);<br>10055 FOR CA=SC TO SC+3:REM Print variables by column ++\*<br> **10057 IF CA>COLS THEN 10080:REM (\\$ Formatter if printing /)**<br>
10058 IF P=1 THEN PRINTTAB(PN+8+FNJ(V(CA,RA)));V(CA,RA);:GOTO 10070<br>
10059 PRINT TAB(PN); 10060 PRINT V(CA,RA);<br>10070 PN=PN+10 10080 NEXT CA 10090 PRINT 10095 IF J=2 THEN PRINT 10100 PN=20 10110 NEXr RA 10115 RA=RB 10120 RETURN<br>\*\*\* -------------- Print divider and Move choices -----------••• --------------- Print divider and Move choices ----------- 10200 PRINT"===================================================="; 10202 PRINT"===========" 10204 PRINT"To see more of the sheet, you may move Right,"; 10206 PRINT "Left, Down, or Up."<br>10210 PRINT "To Proceed with entries, type 'P'."<br>10215 INPUT ">>> R,L,D,U, or P...";Q\$<br>10220 IF Q\$="P" THEN RETURN<br>10230 IF Q\$="D" THEN 11000<br>10240 IF Q\$="D" THEN 11000<br>10250 IF Q\$="U" THEN 10260 IF Q\$<>"R" THEN <sup>10200</sup>.\*\* All these but "P" loop back to 10215: P does the return \* •• \*\*\* -------------"R" Move right one (or *1/2)* 4 col sector --- \*\*. 10270 IF FG=1 THEN 11600 10272 SC=SC+4:IF SC+3)COLS THEN SC=COLS-3 10275 C=SC:CH=2+J-1:GOSUB 10000:GOTO 10215<br>\*\*\*

continued in next issue

⊜

continued from page 59

If you send the media to me formatted (Micropolis only)  $3.00/disk$  plus  $1.50$  postage.

If I must purchase the media and format the disks \$8.00/disk plus \$1.50 postage.

Make checks payable to Bruce Blakeslee and allow 4 to 6 weeks for checks to clear and the mail to deliver.

In either case, \$2.00 of the cost<br>of each disk is returned to the<br>Sorcerer's Apprentice to support the<br>newsletter and the bulletin board.

If you would like the user group<br>disks in a format other than<br>Micropolis-CP/M you can order them<br>from the following sources:

8" SS/SD -- *SIG/M*  P.O. Box 97 Iselin, N.J. 08830

(SIG/M has made a decision to<br>support ONLY 8" *SS/SD* disks. They<br>will no longer support Micropolis,<br>North Star, etc., because of the cost<br>of multiple libraries.)

All formats are carried by:<br>
Lifeboat Associates<br>
1651 Third Avenue<br>
New York, N.Y. 10028<br>
(CP/MUG disks for sure. I am not<br>
sure about the SIG/MUG disks. Check<br>
with them on the price.)

\*I would hope that if you are going to buy the disks in Micropolis format that you would buy from us and support the newsletter and the bulletin board system.

#### IOOR = 10240 ! ! ! ! ! !

by Rich Franzen

I have accomplished easily,<br>
freely, and quickly the above<br>
results with my system, which<br>
consists of a 48k Sorcerer II and<br>
one Exidy 77 track soft-sectored drive. I' also have the 1.1 mo-<br>nitor ROMs (EXMON), which are<br>not necessary for the below idea,<br>but make it slightly more con-<br>venient. Basically all I did was<br>BFFF to EFOO-EFFF.<br>BFFF to EFOO-EFFF.

"But that space belongs to EXMON!" you say to me. I say that you are rigfit, but it is the part of EXMON concerned only<br>with remembering the standard Exidy graphic characters, and only<br>the last half of these characters,<br>to boot! Specifically, addresses<br>EDFE-EFFF define this character<br>set, which usually means that<br>over 200H bytes in the Sorcer<br>are duplicated, once in EXM with these characters, there is no<br>problem. If you do use these<br>standard graphic characters, then<br>following my suggestion will pose<br>a small inconvenience, since this<br>character set must then be loaded<br>from disk (or tape). A

The first step of my suggestion<br>involves saving the standard gra-<br>phics on disk, Boot your disk,<br>then give control to EXMON.<br>Using EXMON, do the following:

MO FC00 FDFF 110<br>EN 100<br>100: 01 00 02<br>103: 11 00 FC continued on page 68

;;;p.

After your BASIC routine has called X=Inp(0), it can then call Y=Peek(64) and see which shift is being used.

#### Conclusion:

This subroutine provides the opportunity for writers of real time games to provide for vigorous action. Serious applications also can benefit from the time saved from repeated key presses or use of the repeat key.

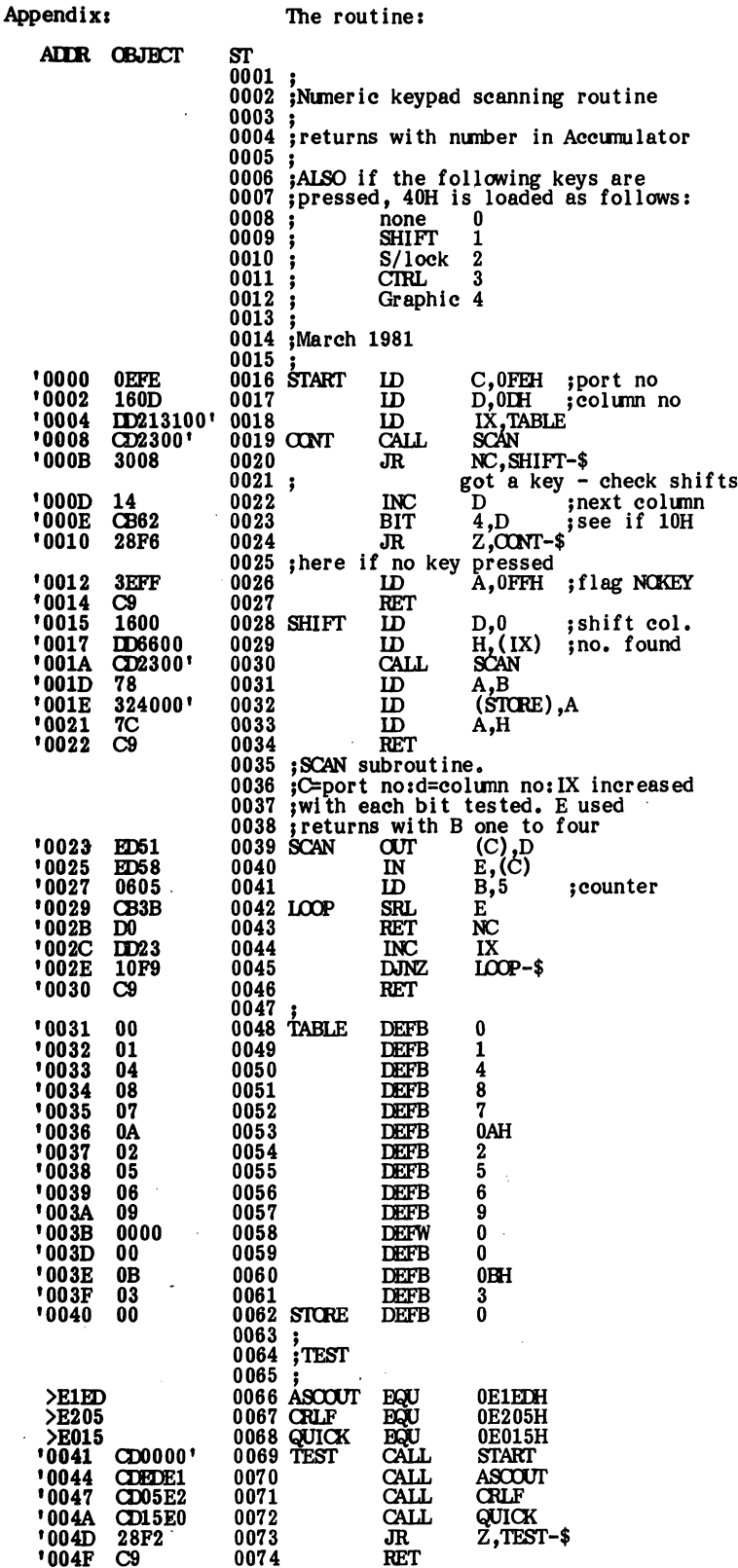

\*\*\*\*\*\*\*\*\*\*\*\*\*\*\*\*\*\*\*\*\*\*\*

continued from page 67

This will give CP/M control, and<br>you have set up a simple up-load<br>for the graphics, Now simply<br>type "SAVE 3 EXGRAF.COM",<br>which gives you the future ability<br>to load them when necessary by<br>typing "EXGRAF".

typing EXGRAF.<br>
TO.K., how do you move the<br>
boot program anyway?" TURN<br>
OFF YOUR COMPUTER AND DISK<br>
DRIVE. I unplugged my drive<br>
from both the wall and the<br>
Sorcerer and brought it to a well<br>
lighted, dry, clean spot. You

the confidence to be<br>themes in the confidence of the confidence to be them some very<br>digit surgery inside the<br>drive, Disconnect both the electrical<br>cord and ribbon cable from the<br>the drive, remove the three from the<br>rearmo

is yours.<br>
I started out by saying that<br>
100H=1024D. This is choice you<br>
can now make. You have just<br>
regained for yourself the whole<br>
18k of your RAM by freeing this<br>
top page (BF00-BFFF). If CP/M<br>
does not have control, UP/M you how have the curve burning<br>which can increase overall speed<br>on disk-intensive tasks. This is<br>your first option. Your second<br>option is to follow my promise by<br>gram followed by "SYSGEN". This<br>will give you 1024D add most of my purposes, it's 48k!

\*\*\*\*\*\*\*\*\*\*\*\*\*\*\*\*\*\*\*\*\*\*\*\*\*\*\*

SORCERER'S APPRENTICE, April 15, 1982

\*\*\*\*\*\*\*\*\*\*\*\*\*\*\*\*\*\*

# SORCERER'S APPBENTICE P.O. Box 33 Madison Heights, MI 48071

 $\mathbb{C}$ 

 $\ddot{\phantom{0}}$ 

 $\ddot{\phantom{0}}$ 

 $\Theta$ 

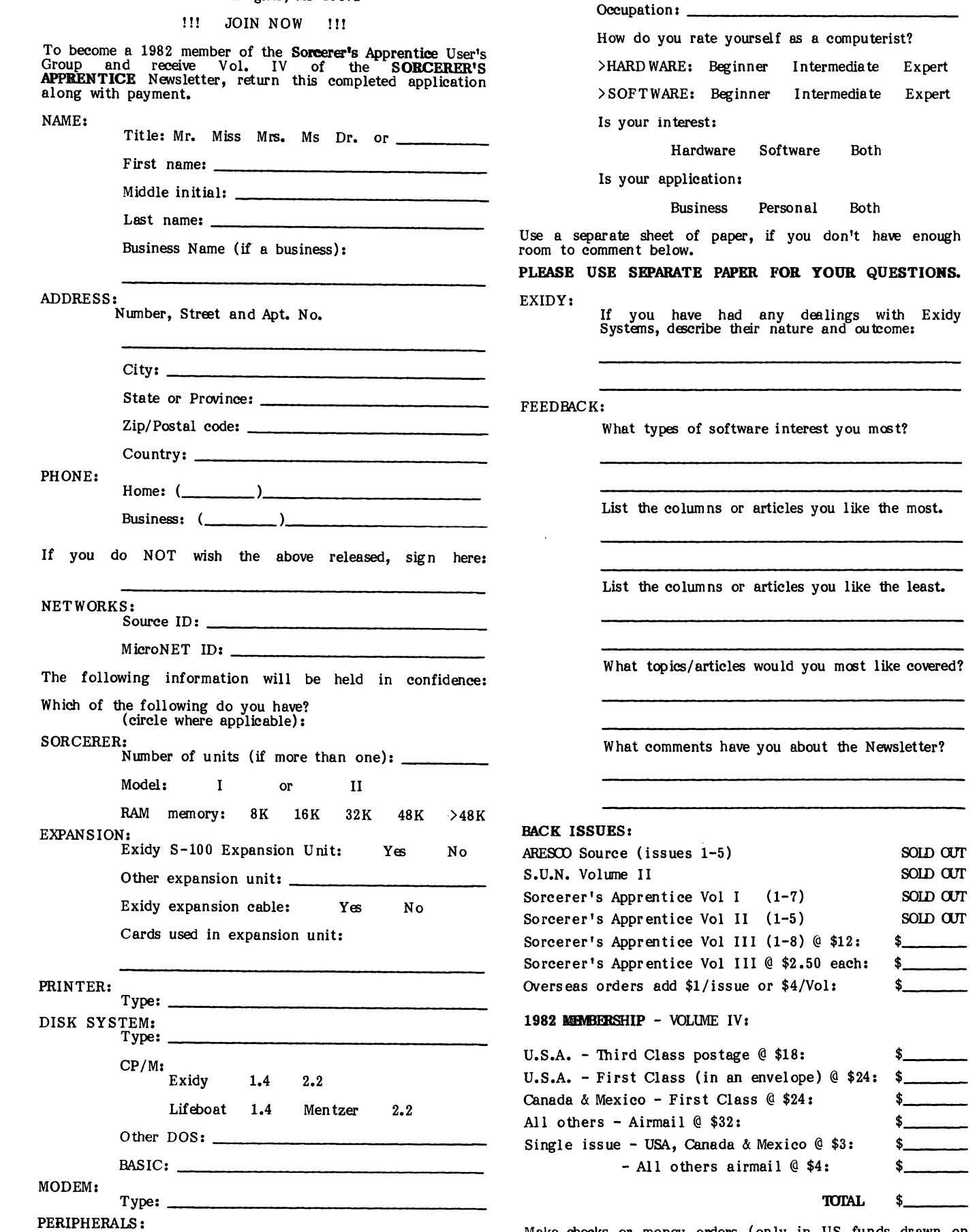

PERSONAL:<br>Age: \_

Make checks or money orders (only in US funds drawn on a US bank) payable to: SORCERER'S APPRENTICE.

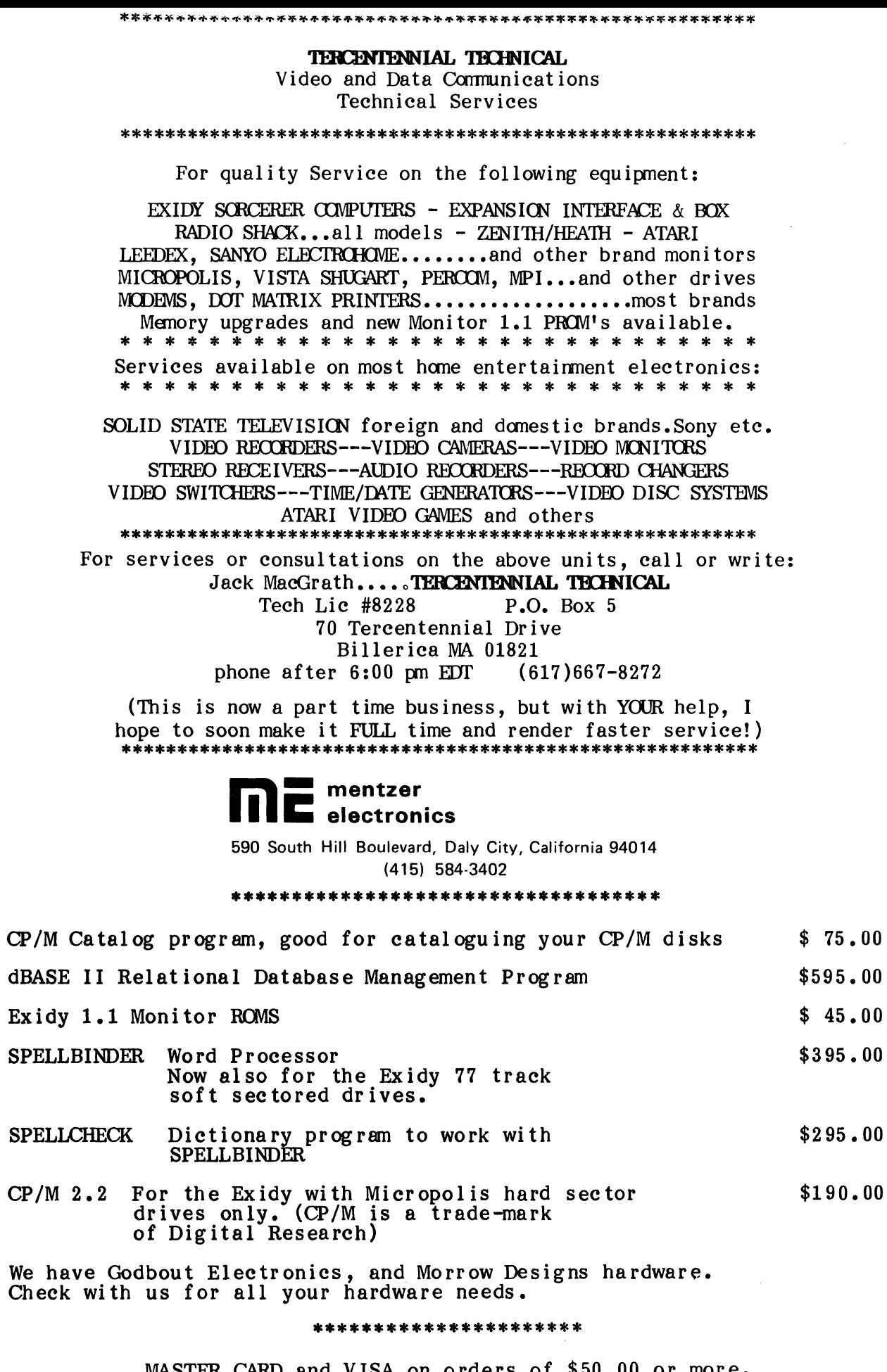

MASTER CARD and VISA on orders of \$50.00 or momod<br>Shipping will be added to all orders.<br>California Sales Tax added for CA residents more.

#### **BINARY**

### by David Cooke, President of SAT TRAK INTERNATIONAL

The following program will read the keyboard and display the ASCII character, the ASCII code and the BINARY equivalent

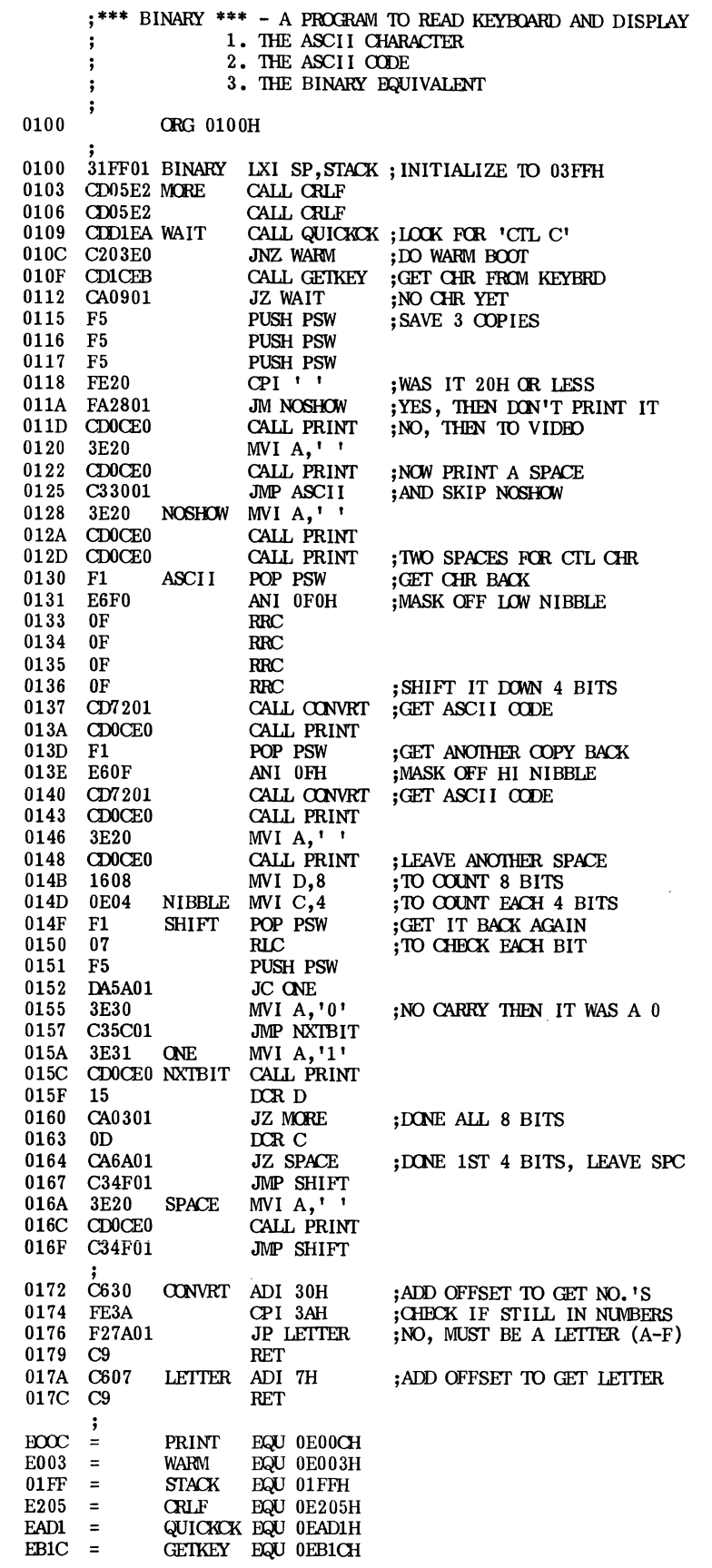

 $FNT$ 

017D

SORCERER'S APPRENTICE, April 15, 1982

We have had several requests for we have had several requests for the schematics on Texas Instruments'<br>Speak & Spell. Anyone have any idea<br>on how to obtain these? Please let us<br>know - we'll publish any sources in this column.

REPRINTED FROM S.C.U.A. #34,<br>March 1982 - John Harcourt reports March 1982 - John Harcourt reports<br>that if you have a BASIC ROM PAC<br>upgraded to revision B and you have<br>an Exidy FDS unit, you may find<br>that programs written with this<br>version will not convert to disk<br>BASIC using Exidy's R revision B without any problems.

the standard basis of the transmission B without any problems.<br>
I just heard about a place which<br>
has some very good bargains for<br>
Sorcerer users. Things like a Leedex<br>
100-80 green monitor in a metal<br>
case with space for or write to:

John Parnell South Valley Electronics 2110 E Walsh Avenue<br>Santa Clara, CA 95056<br>(408)727-0906

Roger Coe of Box 95, Navajo, New<br>Mexico 87328, would like to know<br>where he can obtain a good analysis<br>of the WP PAC control area. His<br>wish list for the WP PAC also<br>includes the following:<br>Either more than one holding buffe exponent of the community of the paragraph, or file all CAP's or all<br>paragraph, or file all CAP's or all<br>lowercase. If anyone can help with<br>any of the above items, please contact Roger at the above address.

J. M. Solga, of Fairfax, VA<br>recently purchased an Anadex DP8000<br>printer for which he would like<br>interfacing information, since he<br>received no manual with it. Anyone<br>who has successfully interfaced this<br>type of printer, is share this information with J. M. and others.

Now you can upgrade your Sorcerer<br>I or II to 56K of RAM. Using the<br>new 6116 RAM chips in an EPROM PAC you can now have a system of<br>up to 56k. We hope to have an<br>article about this in the near future.

#### ERROR...ERROR...ERROR...

In Volume IV, issue 2, we had an article on page 41 about 'Graphics<br>for the MX-80. Instruction 'c' should read: EN 10. Sorry about that.

Members of the **Sorcerer's Apprentice User's Group** are entitled to 8 issues of the group's Newsletter, the SORCERER'S APPRENTICE; the services of the library; access to its on-line CP/M based Computer Bulletin Board Service; other services as they become available.

**MEMBERSHIP RATES** for  $1982$ : USA - bulk postage - \$18, 1st class postage in an envelope - \$24; Canada & Mexico - \$24; single issues \$3; all others - air mail -<br>\$32, single issues \$4.

BACK ISSUES: Sorcerer's Apprentice Vol III (1-8) \$ 12  $S.A.$  Vol. III (per issue)  $$2.50$ 

PROGRAMS: Personal Accounts Payable System on disk (3 diskettes, Micropolis Mod II format) \$50.00 Telecommunications Program (Cassette) \$30.00 CP/M Public domain programs (see Vol. IV, issue #2, page 32 for details)

**Overseas orders** for back issues add \$4 per volume or \$1 per issue to cover additional air mail postage and handling.

Make checks or money orders (only in US funds drawn on a US bank) payable to: SORCERER'S APPRENTICE.

Commercial advertisers, please contact us for advertising rates. Non-commercial **classified ads** are accepted at the rate of  $$1$  per  $35$ -column line or part-line.

Newsworthy items may be submitted via the MiniCBBS on the Sorcerer-based RCPM at (313) 535-9186, the SOURCE (TCF656), or MicroNET (70150,365), on Word Processor cassettes or CP/M Word Processor/Editor files on Micropolis Mod II hardsectored diskettes (any of these preferred) or hardcopy. Magnetic media returned upon request. Hardcopy will be returned if requested and accompanied by SASE.

### SEND ALL CORRESPONDENCE TO:

.. SORCERER'S APPRENTICE P.O. Box 33 Madison Heights, Michigan 48071 U.S.A.

, . ,.

 $\mathbb{R}^{n+1}$ 

·.1 '. ',,-

BULK RATE U.s. POSTAGE PAID **WYANDOTTE** MICHIGAN 48192 PERMIT NO. 23

 $\circledS$ 

RETURN AND FORWARDING POSTAGE GUARANTEED